# République Algérienne Démocratique et Populaire

**Ministère de l'Enseignement Supérieur et de la Recherche Scientifique**

**Université de AbouBekrBelkaid –TLEMCEN Faculté deTechnologie**

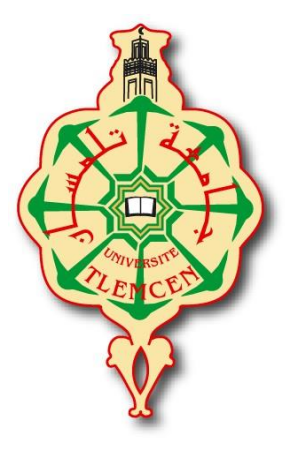

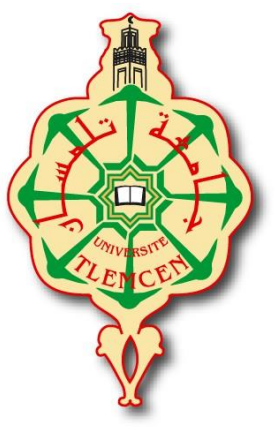

Département de GEE

# **Projet de fin d'étude pour l'obtention du Diplôme de**

MASTER2 En : INSTRUMENTATION ELECTRONIQUE

# Thème :

# Système de contrôle par GSM

# **Présenté par :**

BENDJAFER HICHAM MIDOUN ANESSE

Devant le jury :

Mr NEMMICHE Ahmed Encadreur

Mr BACHAR Hassan Président

Mr MASSOUM Noredine Examinateur

Année Universitaire: 2016-2017

# **REMERCIEMENT**

Avant tout développement sur cette expérience, il apparaît opportun de commencer ce projet par des remerciements pour Allah d'abord et à ceux qui nous ont beaucoup appris au cours de ce travail.

Nous adressons nos meilleurs remerciements à notre encadreur Mr Nemmiche Ahmed qui nous a tendu la main pour accomplir notre projet et nous lui souhaitons beaucoup de succès et bonheur dans sa vie.

Nous remercions chaleureusement Mr Massoum Noredine pour leur aide et qui nous ont toujours soutenue et encouragée.

Merci de manière générale à toute l'équipe du Labo ELN pour sa bonne humeur permanente, et pour leur chaleureux accueil.

Nous remercions chaleureusement les membres du jury pour l'honneur qu'ils nous ont fait en acceptant d'évaluer notre travail.

Nos salutations à tous les enseignants de la Faculté de Génie électrique et électronique et spécialement les enseignants de la spécialité instrumentation électronique, sans oublier les étudiants de master instrumentation électronique.

Et enfin, nous remercions également tous ceux qui ont participé de près ou de loin à l'élaboration de ce projet.

# Liste des figures

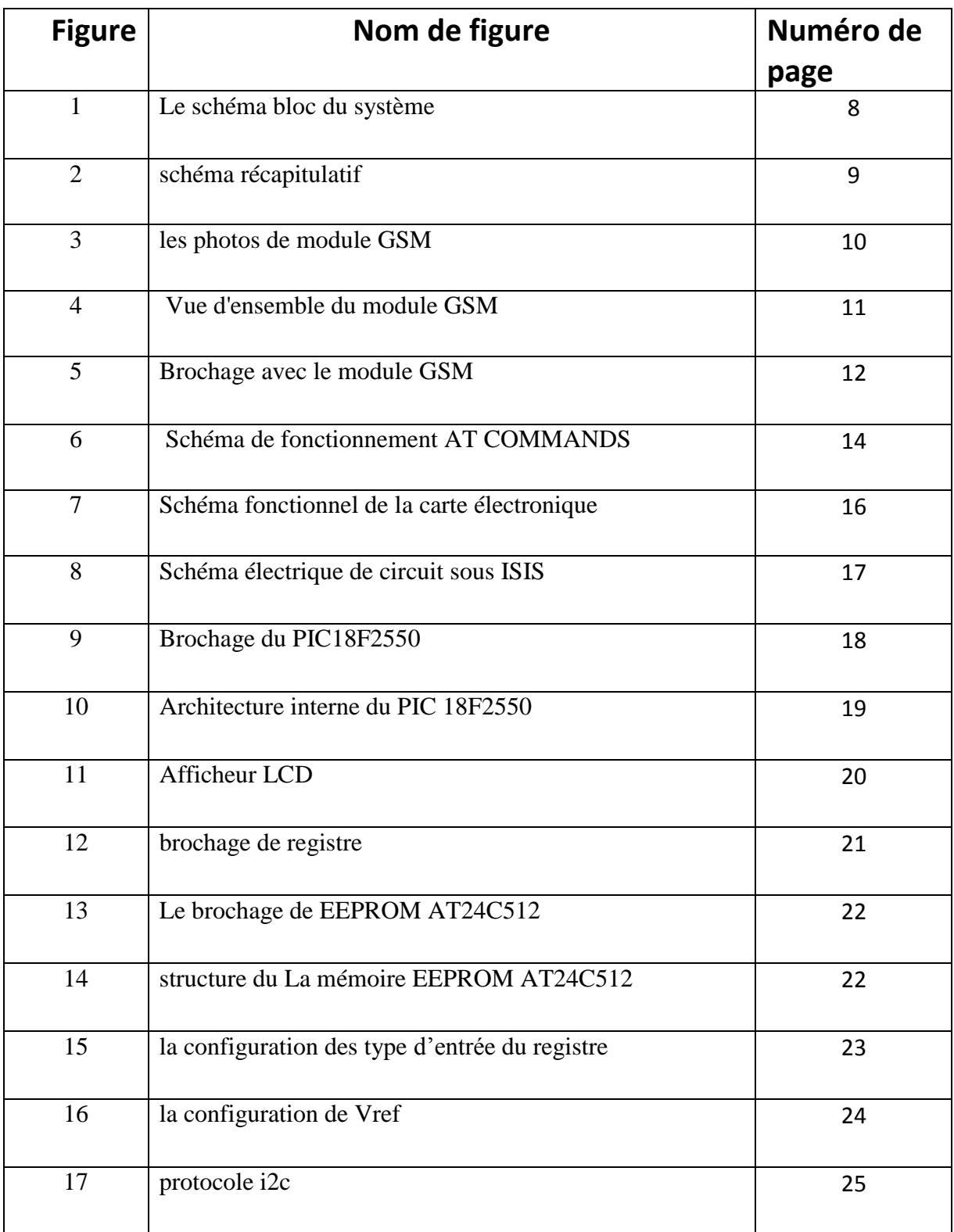

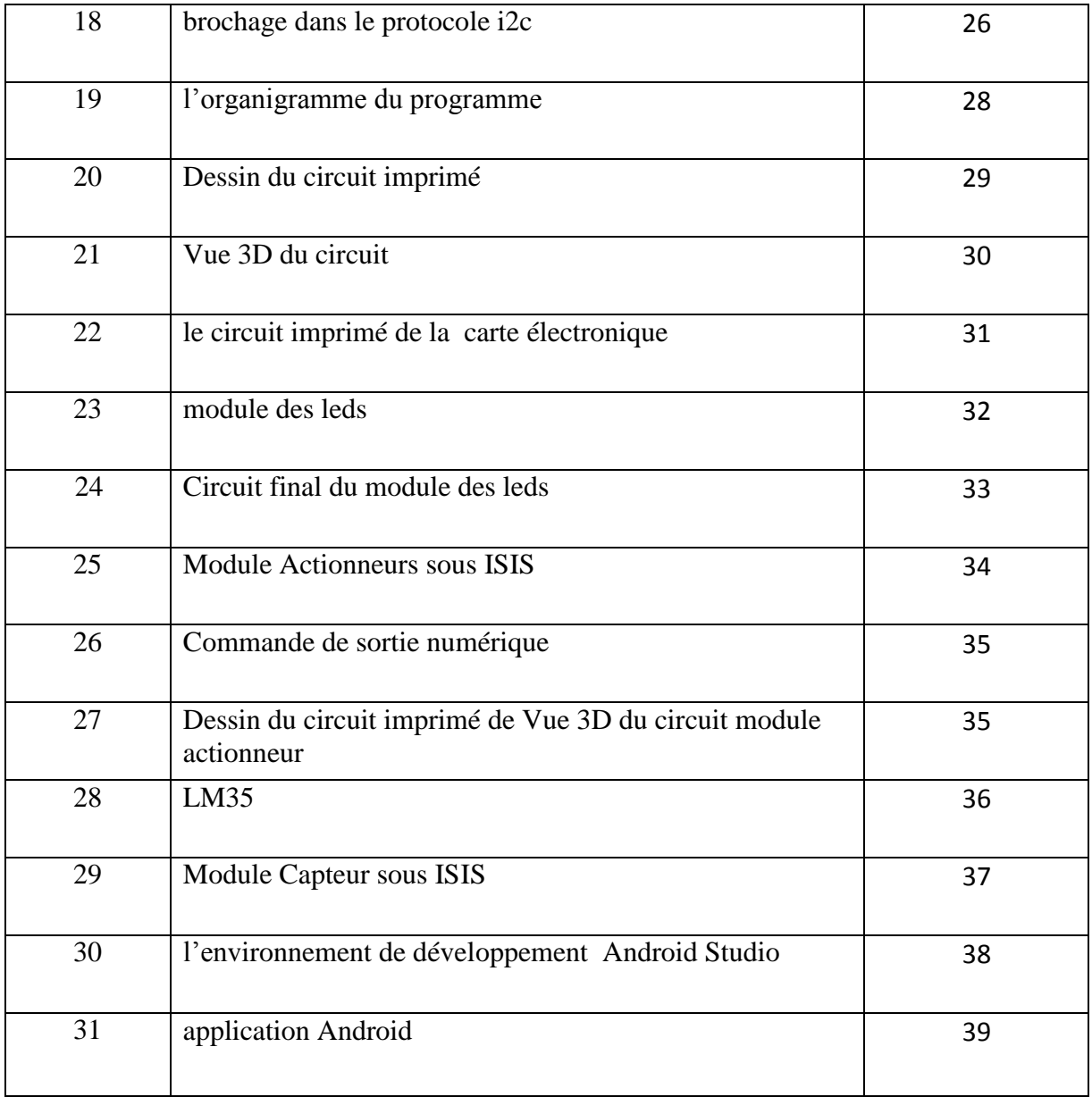

# **Liste des tableaux**

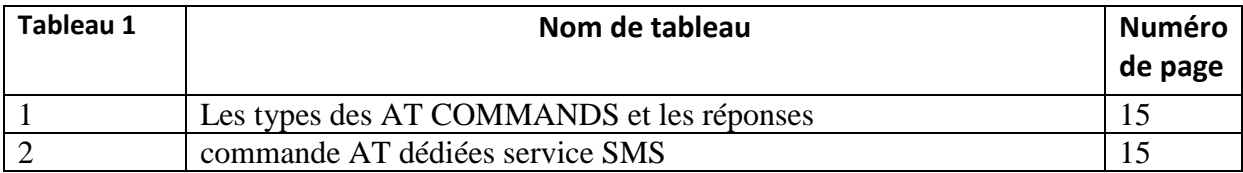

# Sommaire

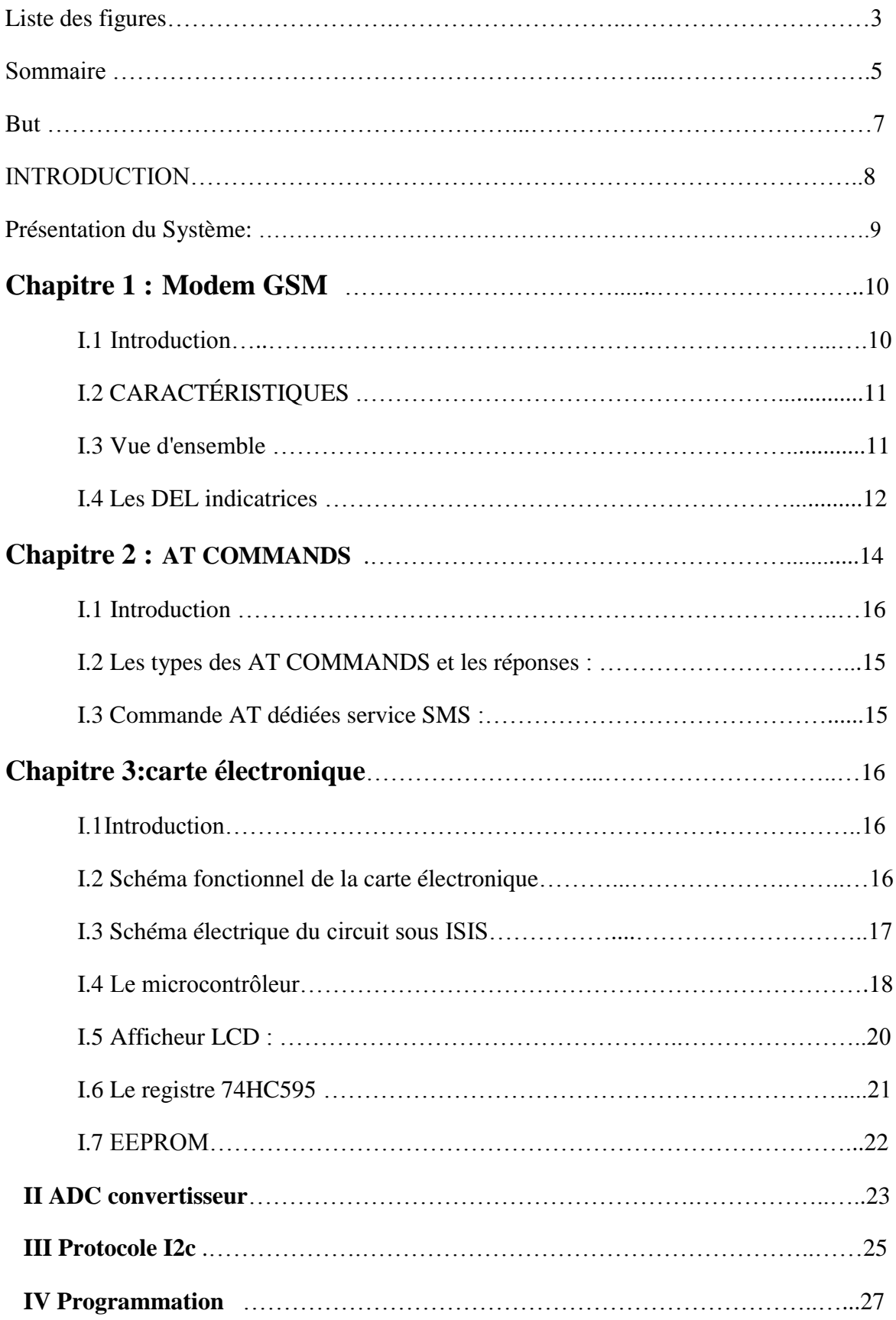

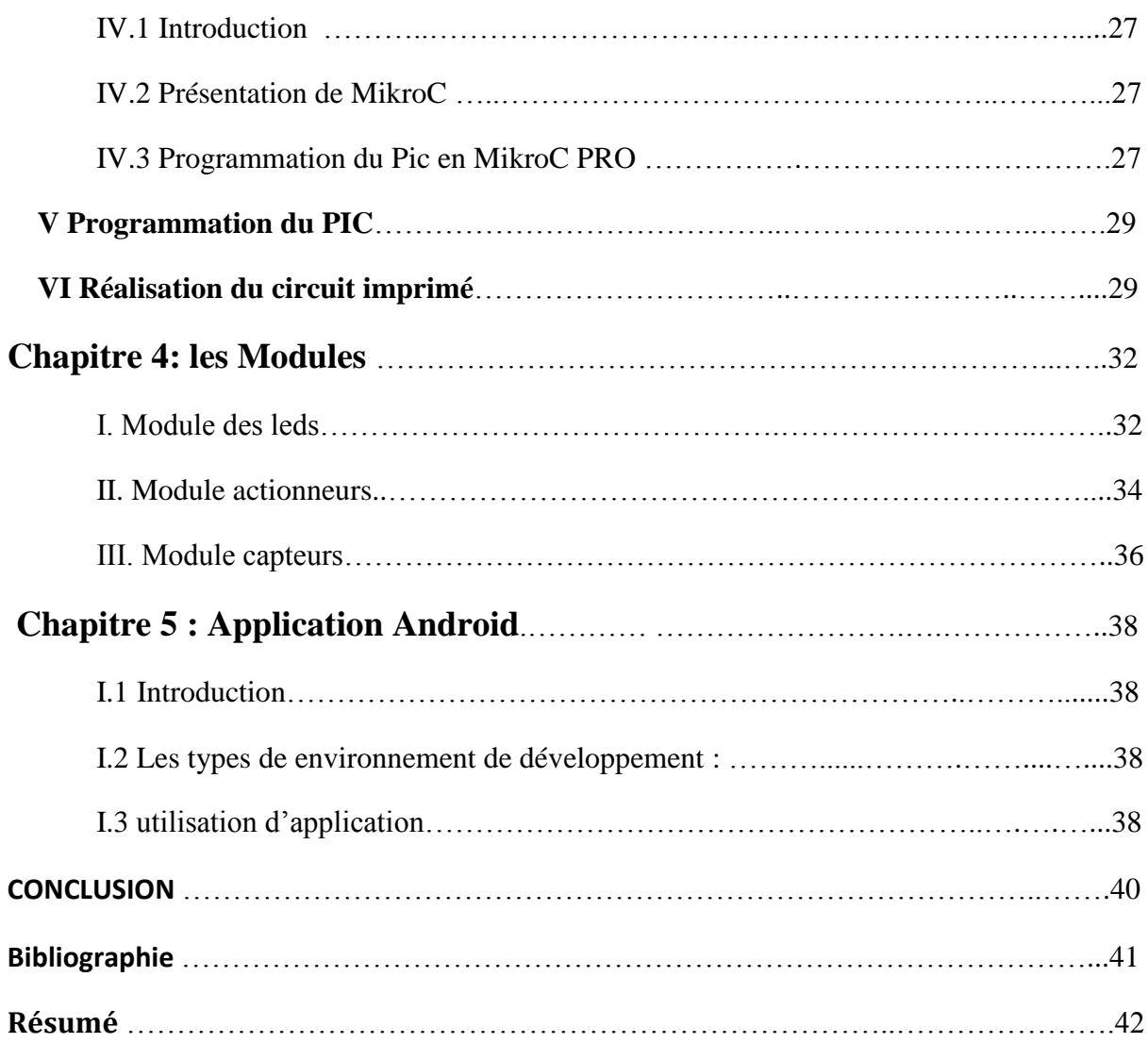

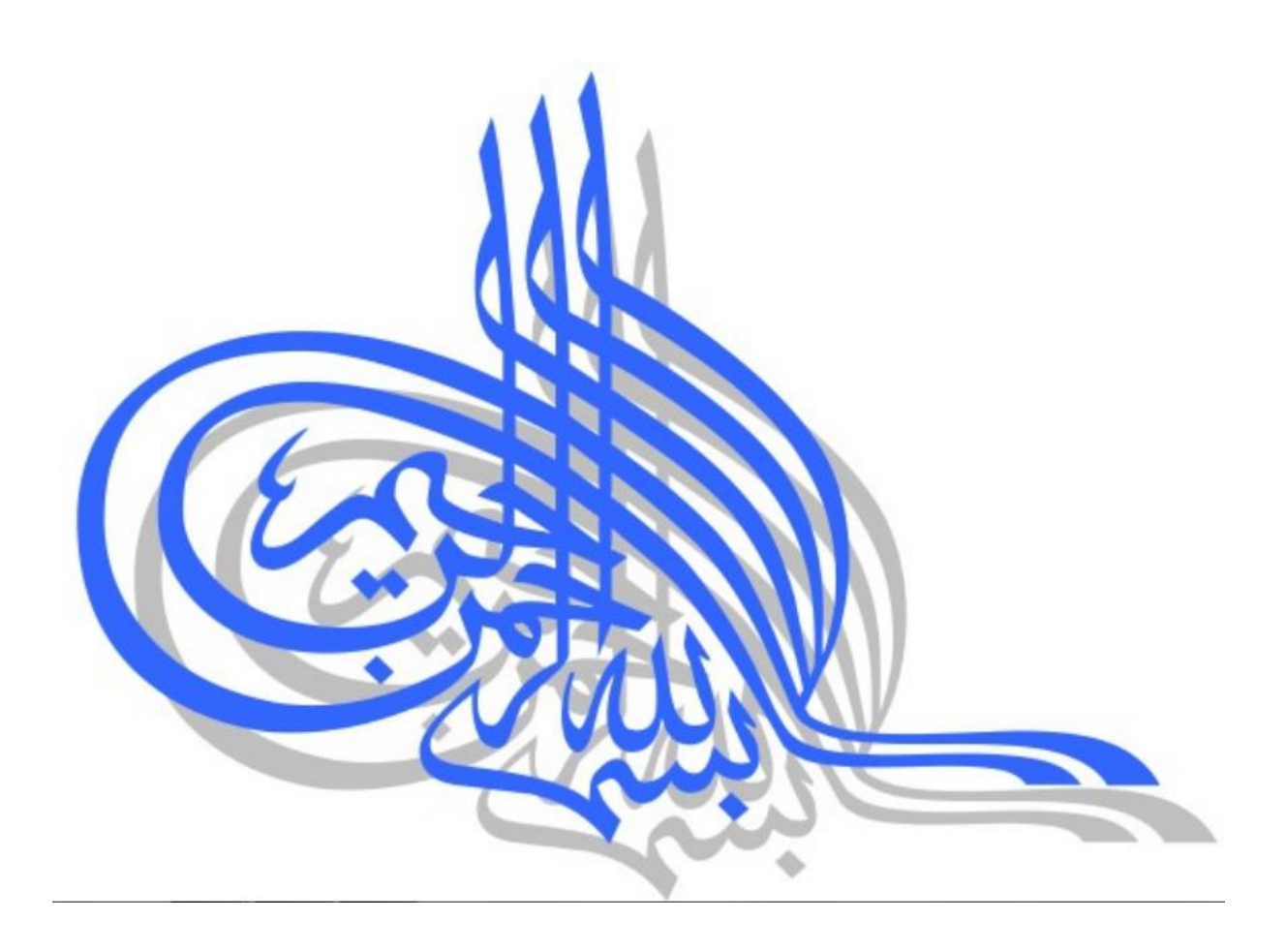

# **But :**

Interfacer un module GSM avec un microcontrôleur dans le but de piloter et surveiller n' importe quel processus, grâce l'envoi et la réception de commandes par SMS.

# INTRODUCTION

Actuellement le réseau GSM en ALGERIE compte des millions d'usagers.le<<portable>> est devenu un produit de consommation courante .Ce petit trésor de technologie ouvre la porte à de nombreuses applications électronique sans fil à celui qui sait l'interfacer avec un PC ou un microcontrôleur .Il devient possible via l'envoi et la réception de SMS piloter et surveiller un processus quelconque .la distance n'est désormais plus souci puisque le réseau GSM couvre la plus part des territoire nationale et mondiale

# Présentation du Système:

Le système de contrôle par GSM doit permettre de contrôler des fonctions et recevoir des informations à base d'un réseau mobile GSM dans toute les zones du monde qui sont sous couverture d'un réseau GSM entre utilisateur et le système

On peut donner le schéma bloc ci-dessous représentant les différentes fonctions du système.

# **Le schéma bloc** :

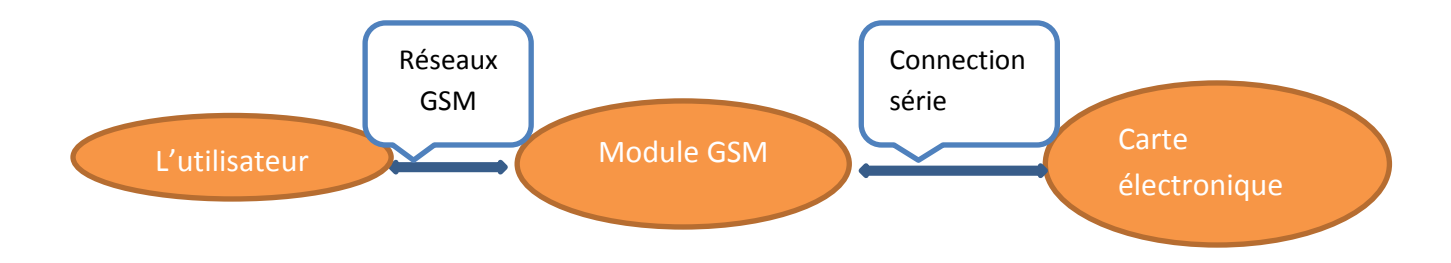

**Figure\_1 : Le schéma bloc du système**

**L' utilisateur :**permet d'envoyer un message sms à un module GSM par un téléphone portable

Le message contient des informations codées pour les commandes.

**Module GSM :**permet de recevoir ou d'envoyer des sms et communiquer avec une carte électronique par une communication série ( UART ) ,les commandes utilisées dans cette connexions ce sont des AT COMMANDS

**Carte électronique:** permet de communiquer avec module GSM lire les messages et envoyer des commandes et exécuter les différents processus comme traitements, décodage et stockage des informations, affichage des messages etc.

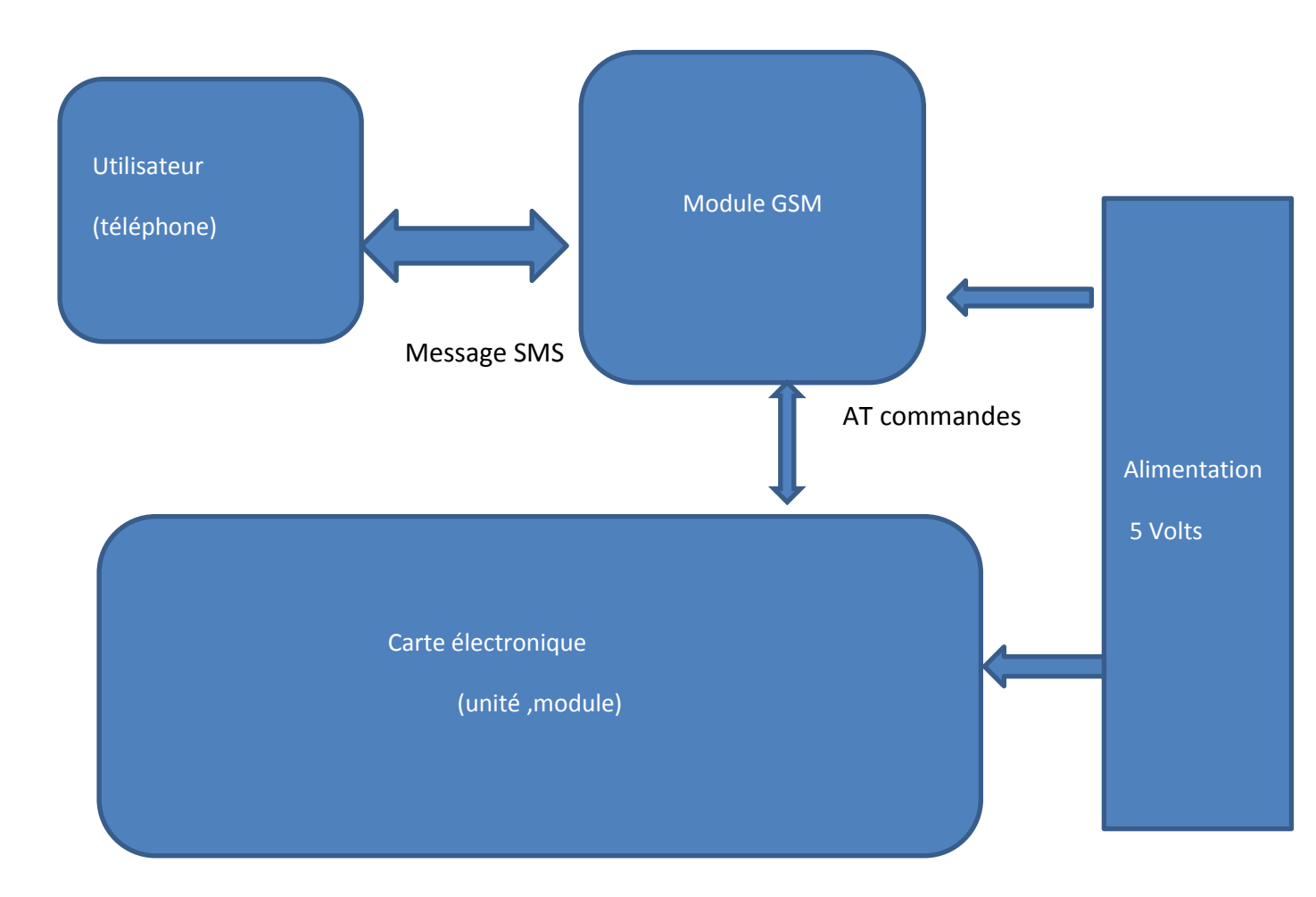

**Figure\_2: schéma récapitulatif**

# **Chapitre 1: Modem GSM**

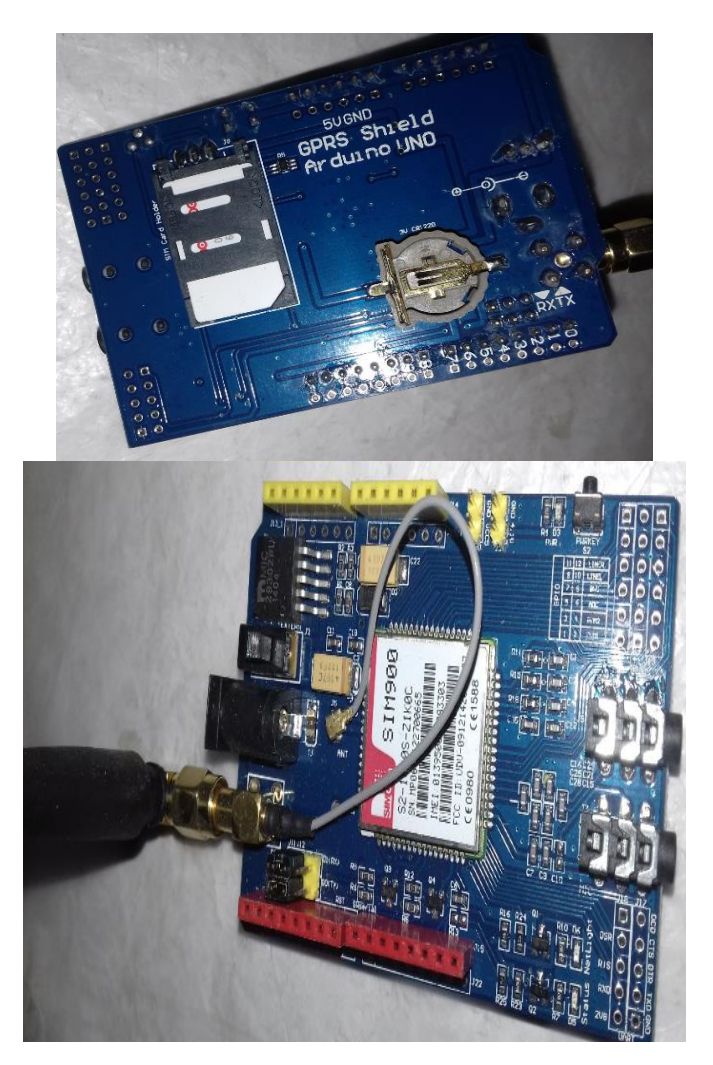

**Figure\_3 : les photos de module GSM**

# **I.1 Introduction:**

Le GPRS / GSM Shield nous offre un moyen d'utiliser le réseau GSM pour recevoir des données provenant d'un emplacement distant. Le module nous permet de réaliser cela via l'une des trois méthodes:

- Short Message Service (SMS)
- Audio
- GPRS Service

Le GPRS Shield est compatible avec toutes les cartes qui ont le même facteur de forme (et Pinout) en tant que carte Arduino standard. Le GPRS Shield est configuré et contrôlé par son UART en utilisant des commandes AT simples. Basé sur le module SIM900 de SIMCOM, le GPRS Shield est comme un téléphone cellulaire. Outre les fonctions de communication, le GPRS Shield a 12 GPIO, 2 PWM et un ADC

# **I.2 CARACTÉRISTIQUES :**

• Quad-Band 850/900/1800/1900 MHz - fonctionne sur les réseaux GSM dans tous les pays du monde.

- GPRS multi-slot classe 10/8
- station mobile GPRS classe B
- Conforme à GSM phase 2/2 +
- Classe 4 (2W à 850 / 900MHz)
- Classe 1 (1W @ 1800 / 1900MHz)
- Commande par commandes (GSM 07.07, 07.05 et SIMCOM Enhanced AT

Commandes)

- Service de messages courts
- Sélection du port de série libre
- Prise en charge de RTC avec Super Cap
- Fonction d'activation / désactivation et réinitialisation prise en charge par l'interface Arduino

# **I.3 Vue d'ensemble :**

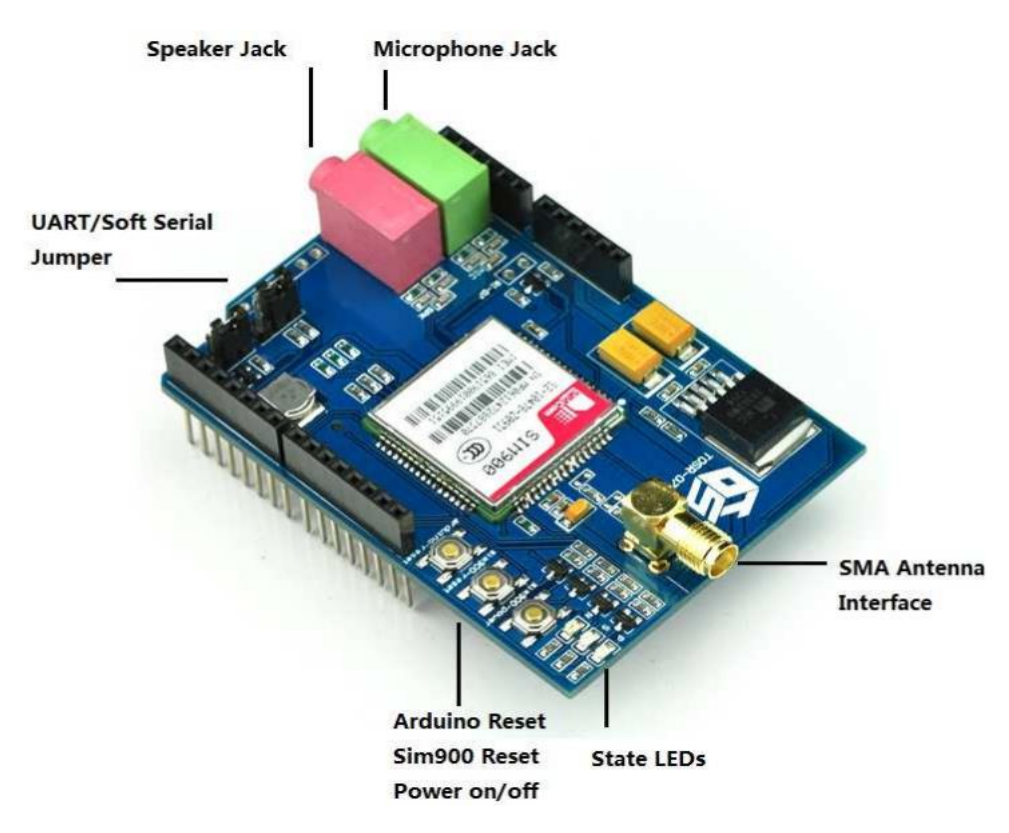

**Figure\_4: Vue d'ensemble du module GSM**

# **I.4 Les LED indicatrices :**

Le GSM Shield dispose de trois voyants lumineux

- alimentation du module GSM(P):

Cette LED est utilisée pour indiquer l'état d'alimentation du capteur GSM.

-alimentation SIM900(S) : Cette LED est utilisée pour indiquer l'état d'alimentation du SIM900.

-Statut net(N) :

Cette LED sert à indiquer l'état du réseau. La LED clignote lentement ou rapidement selon les différents états.

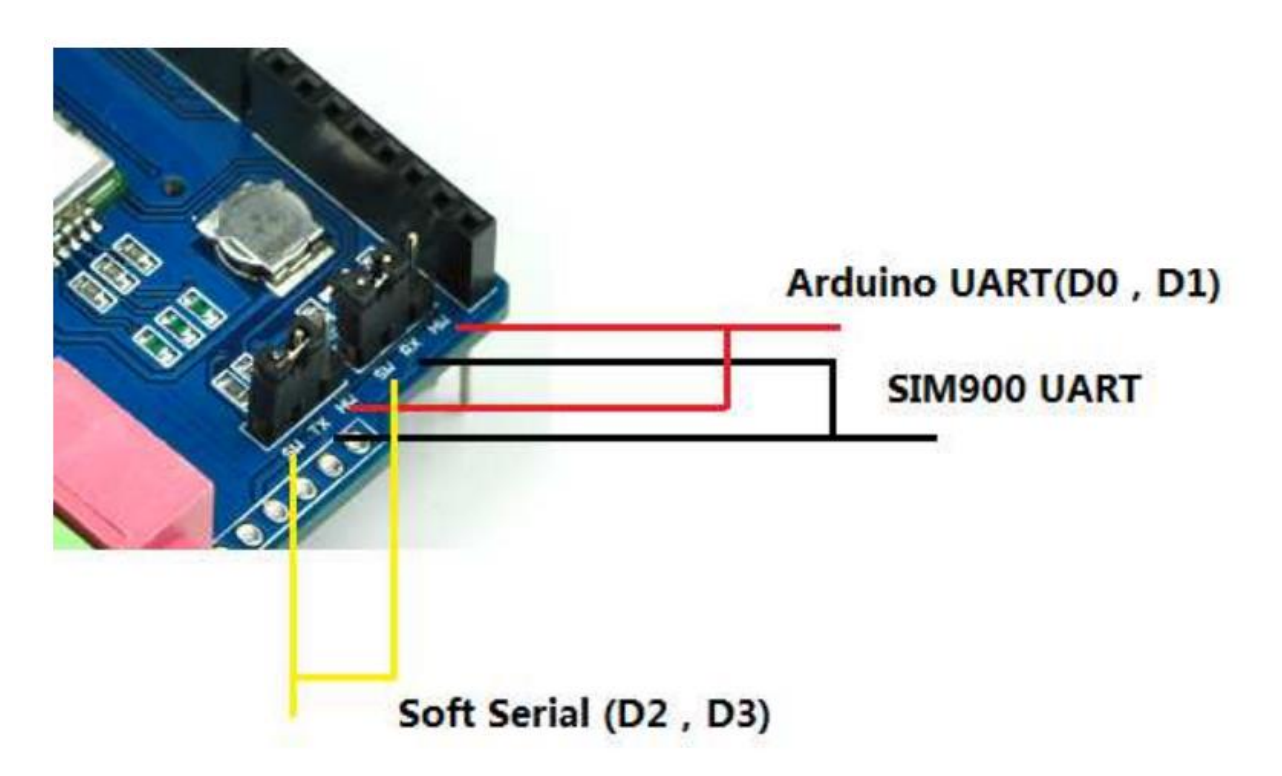

**Figure\_ 5 :Brochage avec le module GSM**

Si nous souhaitons utiliser les commandes UART il faut envoyer AT et régler le cavalier sur la position HW.

Notre croquis de test utilise une série soft. Nous maintenons donc la position SW normalement.

Si on utilise MEGA2560. Il suffit de connecter les broches centrales des cavaliers RX et TX À RX1 TX1 sur ArduinoMega 2560 ett modifier le paramètre de code.

Dans notre projet, nous associons la carte électronique avec GSM Module par protocole UART

La carte électronique va utiliser les commandes AT pour dans la communication avec GSM module

Et en base sur la méthodeShort Message Service (SMS) pour les transactions des données

# **Chapitre 2 : AT COMMANDS**

### **I.1 Introduction**

L'outil de communication utilisé pour contrôler les modems et téléphones avec une autre machine est ATCOMMANDS. Ce sont des instructions qui font des fonctions dans un système comme envoyer sms ou faire un appel etc.....

AT : Code d'attention.

C'est le préfixe d'une ligne de commande qui indique au modem qu'une commande ou une séquence de commandes va être envoyée.

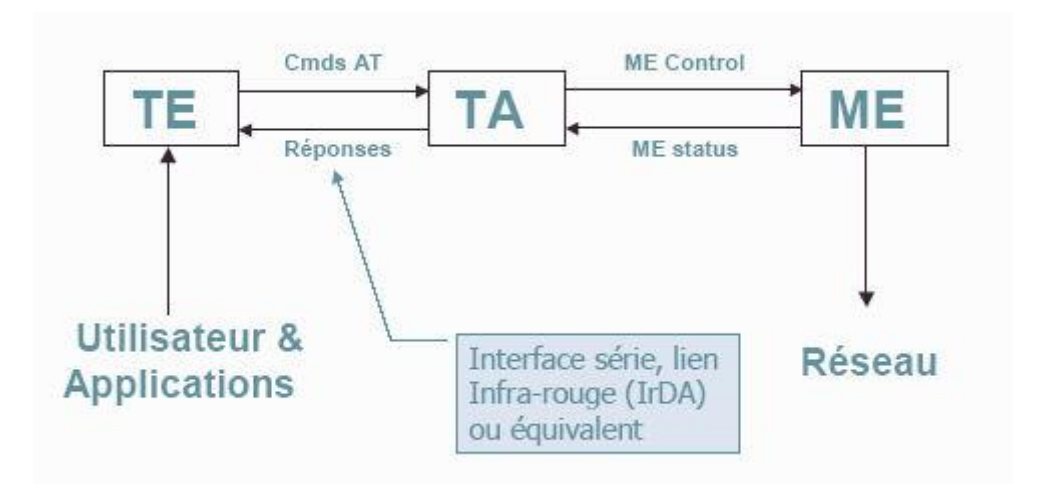

**Figure 6 : Schéma de fonctionnement AT COMMANDS.**

La commande ne dépasse pas 556 caractères

ME (Mobile Equipement) : téléphone portable

TE (Terminal Equipement) : peut-être un ordinateur ou un microcontrôleur

TA (Terminal Adaptateur) : assure la liaison entre le ME et le TE

TA et ME forment une seule entité, par exemple un téléphone portable standard ou un terminal GSM contient dans son boitier à la fois le TA et le ME.

Le TE forme une entité à part, par exemple il peut s'agir d'un ordinateur qui dispose d'un port série ou un circuit électronique basé sur un microcontrôleur qui implante un port série.

# **I.1 Les types des AT COMMANDS et les réponses :**

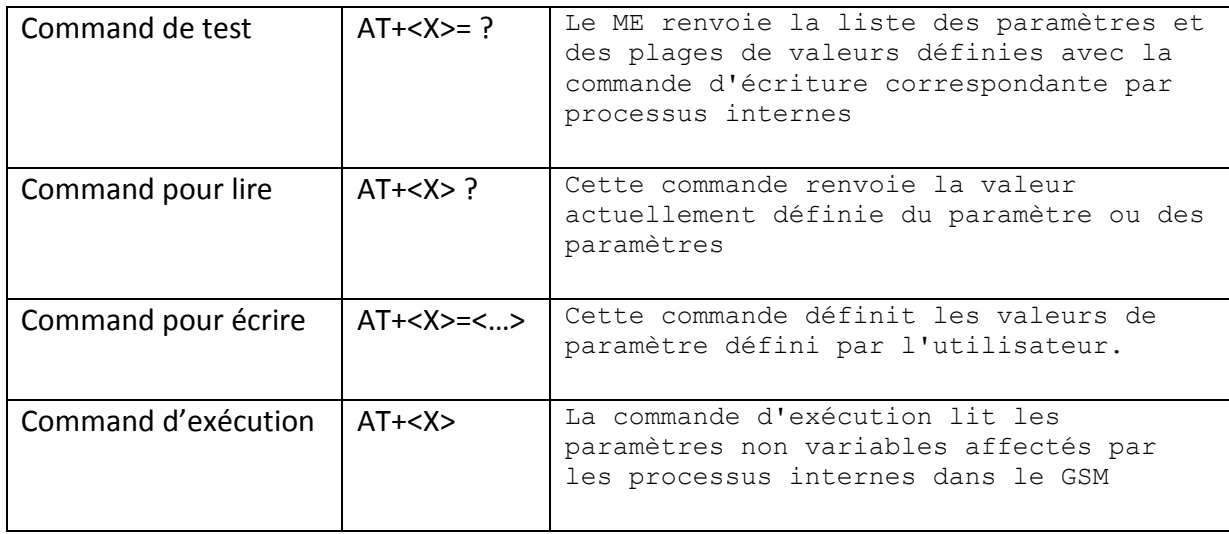

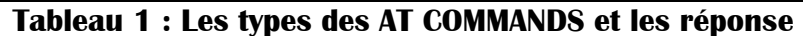

# **I.2 Commande AT dédiées service SMS :**

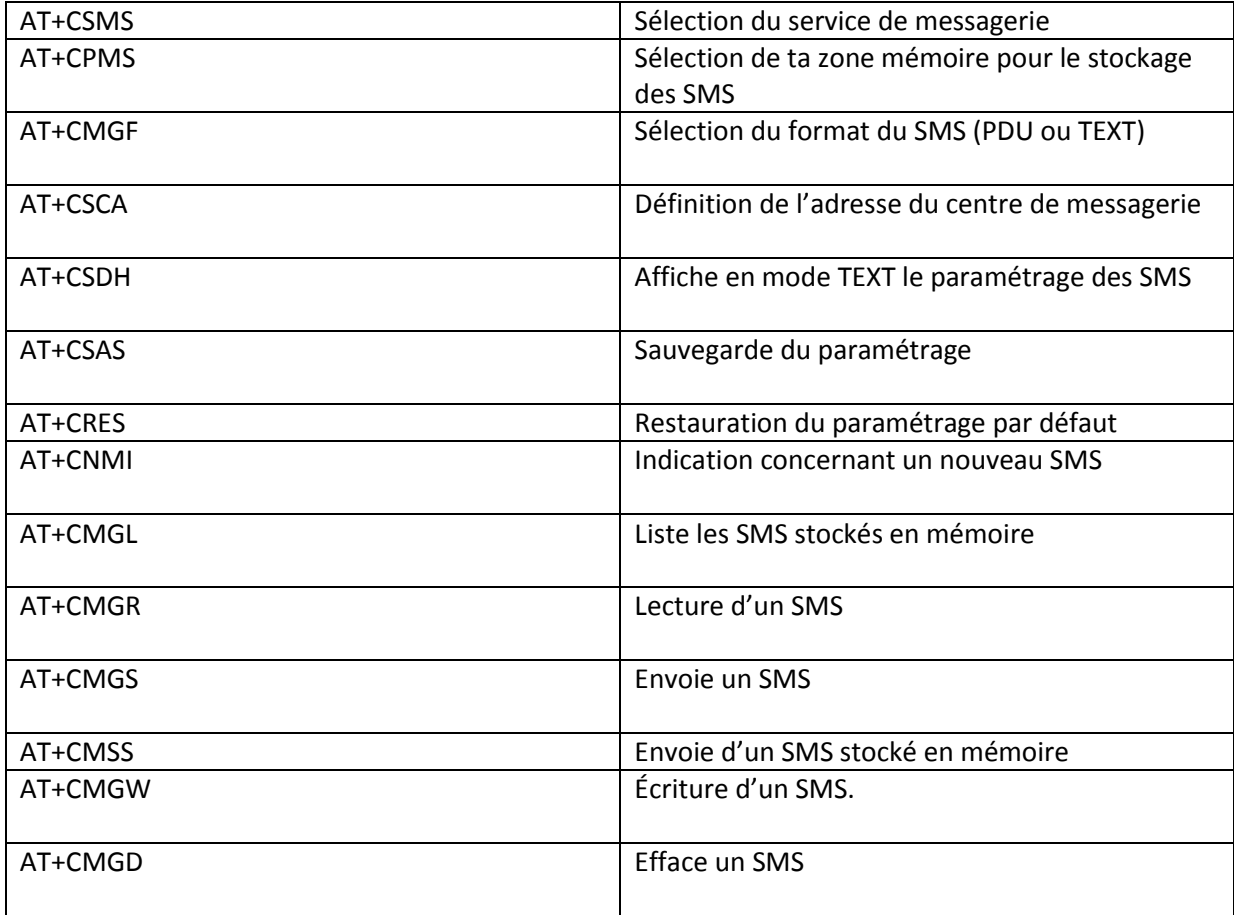

# **Tableau 2: commande AT dédiées service SMS**

# **Chapitre 3 : La carte électronique**

### **I.1 Introduction:**

La réalisation est l'aboutissement logique d'un travail de conception bien fait. Le travail de développement de l'application n'est autre que la concrétisation des besoins exprimés précédemment. Nous allons dans ce chapitre décrire brièvement les différentes étapes de la réalisation du projet, on achemine notre travail par l'environnement matériel et logiciel qui assure la réalisation de notre carte électronique et de ses applications.

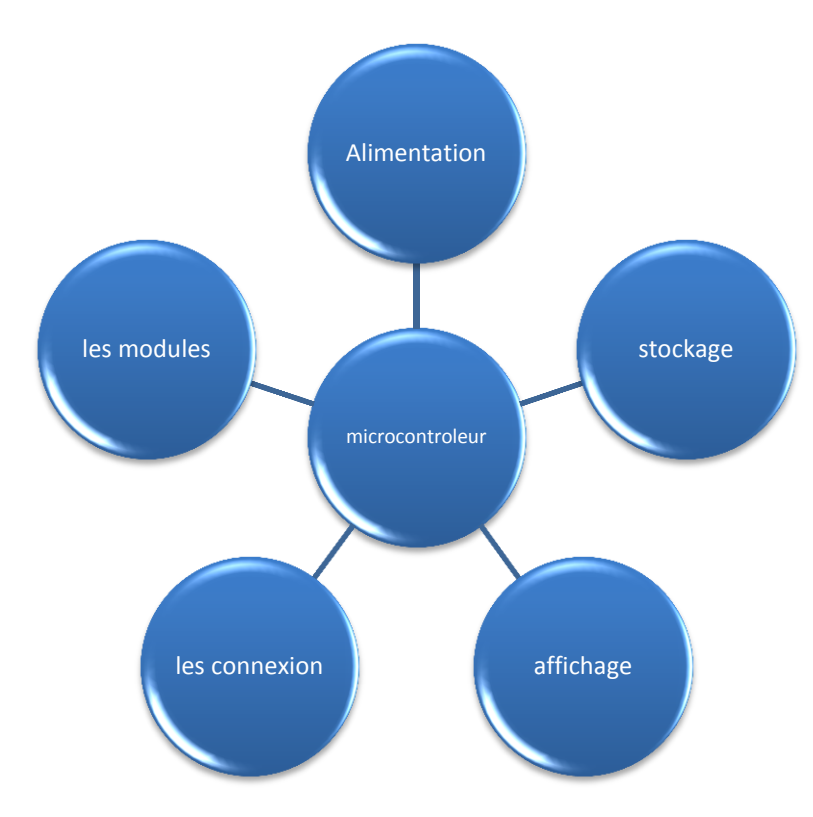

# **I.2 Schéma fonctionnel :**

**figure\_7 : Schéma fonctionnel de la carte électronique**

#### **I.3 Schéma électrique du circuit sous ISIS**

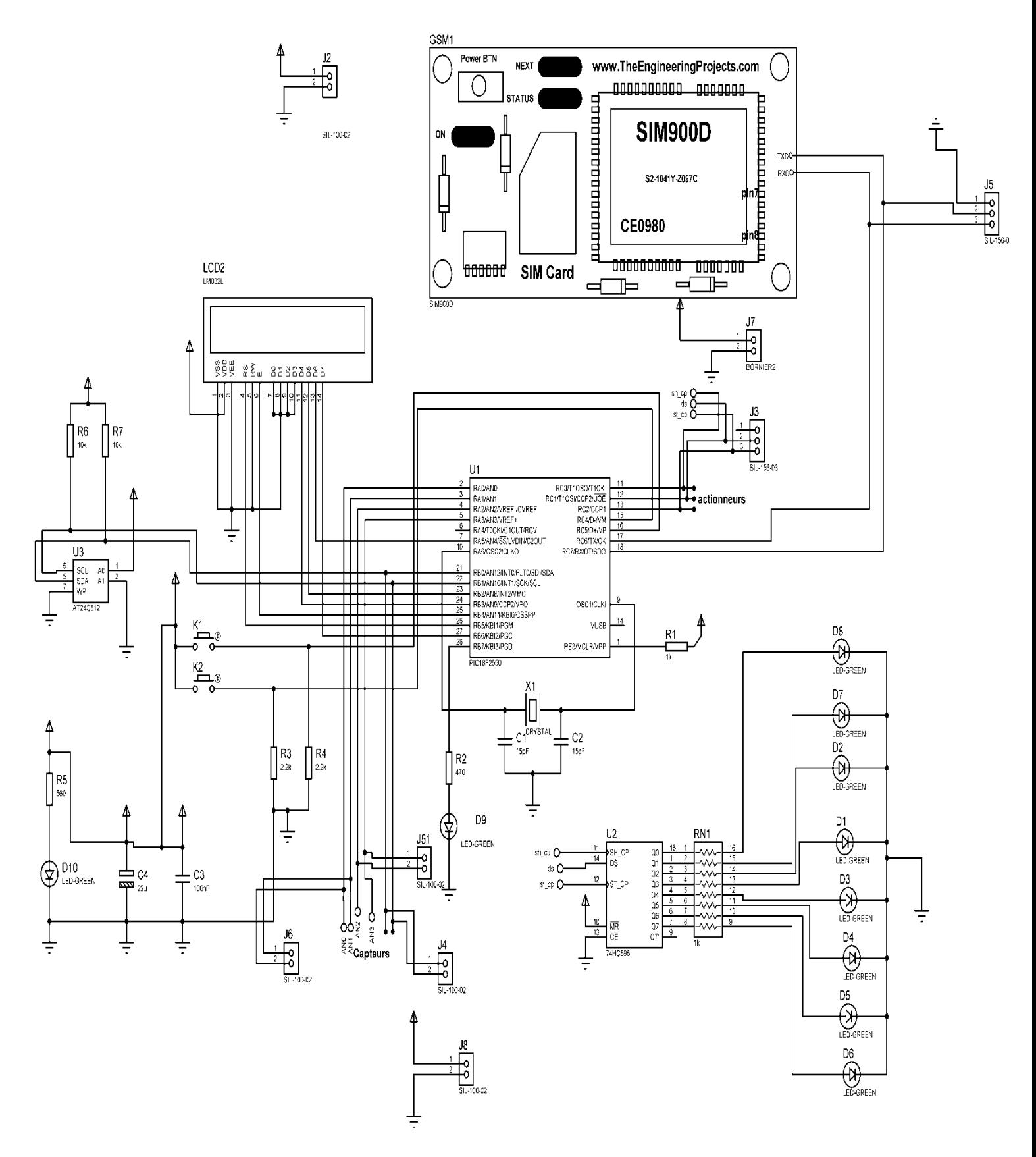

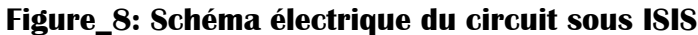

### **I.4 Le microcontrôleur**

(en notation abrégée μc, ou uc ou encore mcu en anglais): est un circuit intégré qui rassemble tous les éléments nécessaires pour contrôler un équipement, un procédé industriel, un robot ou tout autre système électromécanique. On y trouve essentiellement:

- Une unité de traitement capable de décoder et d'exécuter des instructions.
- De la mémoire ram (pour les données).
- De la mémoire permanente rom (pour le programme).
- Des interfaces d'e/s parallèle et série (rs232,i2c,spi,can;usb...).
- Des interfaces d'e/s analogique.
- Des timers pour gérer le temps.
- D'autres modules plus au moins sophistiqués selon la taille du microcontrôleur.

Les microcontrôleurs se caractérisent par un plus haut degré d'intégration, une plus faible consommation électrique, une vitesse de fonctionnement plus faible (de quelques mégahertz jusqu'à plus d'un gigahertz) et un coût réduit par rapport aux microprocesseurs polyvalents utilisés dans les ordinateurs personnels .Ils ont ainsi permis de démocratiser l'utilisation de l'informatique dans un grand nombre de produits et de procédés.

Dans notre cas, nous allons utiliser le PIC 18F2550 (voir le brochage figure\_7)

#### 28-Pin PDIP, SOIC

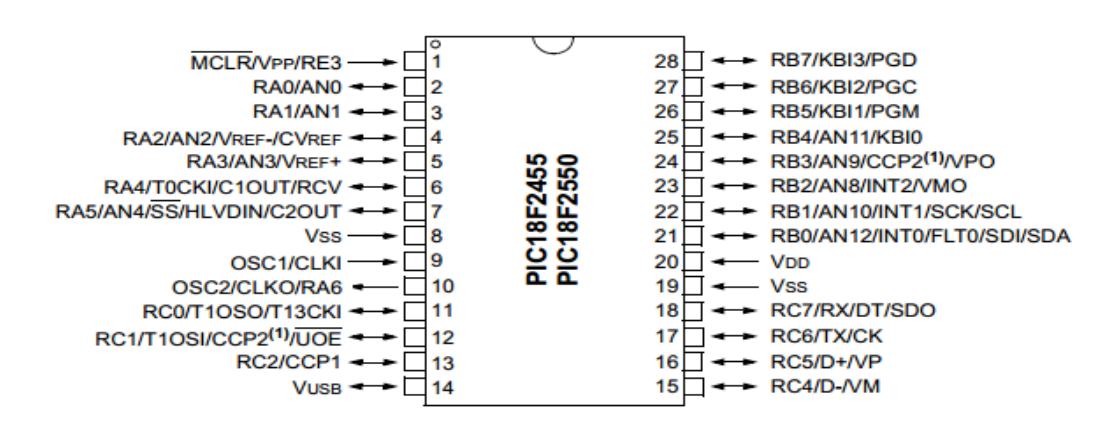

**figure\_9 :Brochage du PIC18F2550**

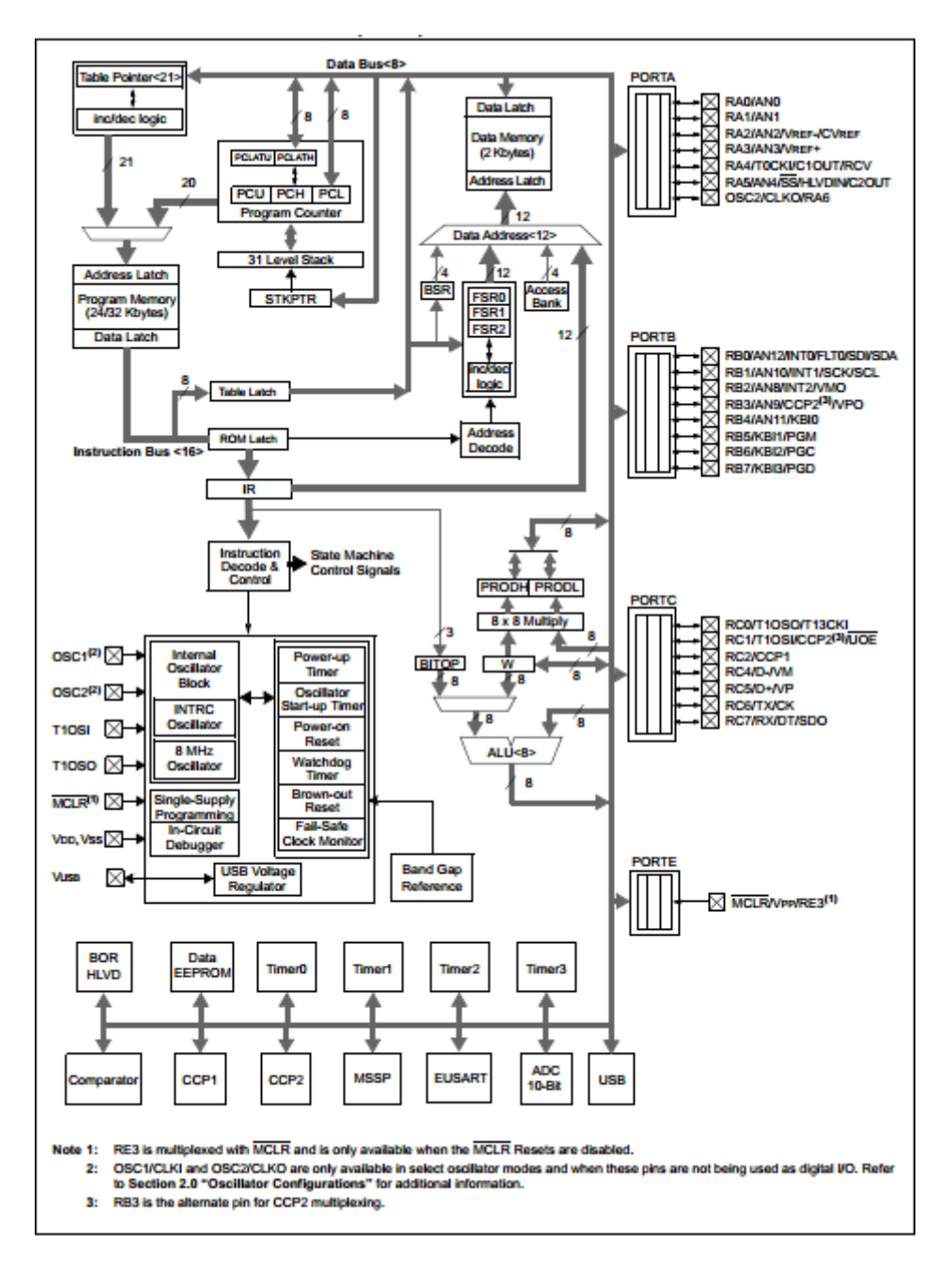

**Figure\_10 : Architecture interne du PIC 18F2550**

# **I.5 Afficheur LCD :**

Les afficheurs à cristaux liquides, autrement appelés afficheurs LCD (Liquid Crystal Display), sont des modules compacts intelligents et nécessitent peu de composants externes pour un bon fonctionnement. Ils consomment relativement peu (de 1 à 5 mA), sont relativement bon marché et s'utilisent avec beaucoup de facilité.

Brochage :

- La broche RS permet de définir la nature de l'octet sur le port
	- RS=0 la donnée envoyée est une commande (effacer écran ,déplacer curseur ..)
	- RS=1 la donnée envoyée est un caractère à afficher
- La broche RW permet de préciser si on veut écrire ou lire dans la RAM de l'afficheur
	- $\circ$  RW=0 => écrire (afficher)

 $\circ$  RW=1=> lire

• La broche E permet de valider une lecture/écriture. Pour envoyer un octet(ou ½ octet) vers l'afficheur

- VSS : La masse 10
- VEE : réglage du contraste
- VDD : Broche d'alimentation
- D0—D7: broches de données

Nous avons utilisé un afficheur à 2 lignes de 16 caractères en mode 4 bits, c.-à-d que les octets de commande et les codes (8bits) des caractères à afficher sont envoyés

à l'afficheur en deux temps sur les broches de données D4 —D7 uniquement.

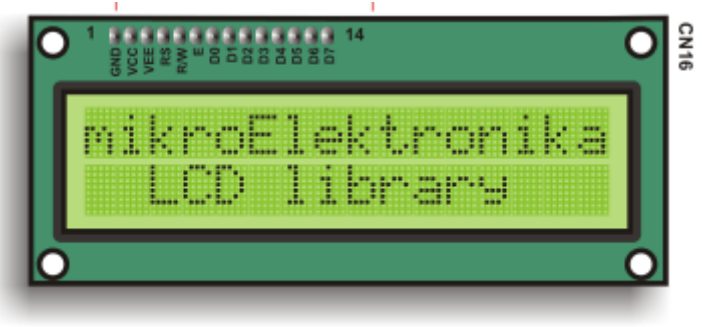

**LCD 2X16** 

**Figure\_ 11: afficheur LCD**

# **I.6 Le registre 74HC595** :

C'est un registre à décalage à gauche, c'est-à-dire un ensemble de [bascules](https://fr.wikipedia.org/wiki/Bascule_%28circuit_logique%29) synchrones, dont les bascules sont reliées une à une, à l'exception de deux bascules qui ne sont pas forcément reliées. À chaque [cycle d'horloge,](https://fr.wikipedia.org/wiki/Cycle_d%27horloge) le nombre représenté par ces bascules est mis à jour.

# **Connection Diagram**

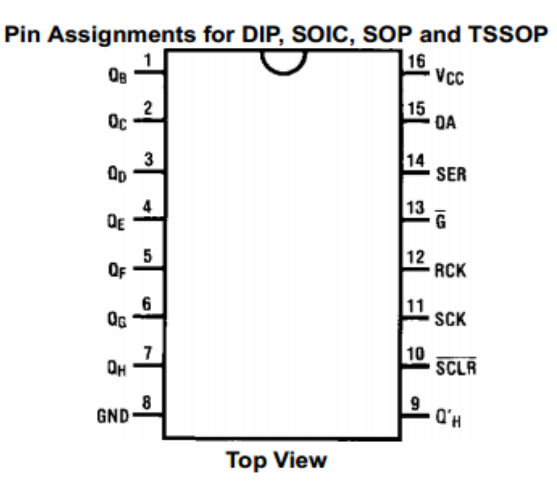

# **Figure \_12: Le brochage de registre**

Un des avantages des **Shift Registers** est qu'ils disposent d'un pin appelé RCLK (RegisterClock) qui permet de n'effectuer aucune modification tant qu'il est maintenu en LOW.

Ainsi tant que RCLK sera à LOW vous pourrez affecter les valeurs que vous souhaitez aux 8 pins de sortie sans que l'affichage ne change.

Une fois que vous avez mis les bonnes valeurs pour vos pins de sortie, il ne vous reste plus qu'à passer RCLK en High et le Shift Register**74HC595** affichera les modifications.

On peut ainsi modifier nos différents registres plusieurs fois (en 8 étapes par exemple), mais l'on ne verra qu'une seule modification, ce qui laissera penser que tout s'est fait en une seule étape.

Voici le détail de connections des pins:

- Vcc : alimentation jusqu'à 6V qui doit être la même que celle du microcontrôleur.
- QA à QH: sorties Shift Register.
- SER (Serial): entrée pour le prochain pin qui sera déplacé.
- SRCLK (Serial Clock): déplace le registre lorsqu'il est mis à 1 (High).
- RCLK (RegisterClock): doit être mis en High pour valider les nouveaux shifts register.
- SRCLR (Serial Clear): vide complètement le Shift Registers il est mis en Low. Doit être passé en High pour être activé.
- OE (Output Enable): ce pin permet d'activer la sortie lorsqu'il est sur la masse (GND) et la désactive lorsqu'il est en High.

#### **I.7 EEPROM :**

La mémoire **EEPROM** (**E**lectrically-**E**rasable **P**rogrammable **R**ead-**O**nly **M**emory ou mémoire morte effaçable électriquement et programmable) (aussi appelée **E2PROM** ou **E²PROM**) est un type de [mémoire morte.](https://fr.wikipedia.org/wiki/M%C3%A9moire_morte) Une mémoire morte est une mémoire utilisée pour enregistrer des informations qui ne doivent pas être perdues lorsque l'appareil qui les contient n'est plus alimenté en électricité.

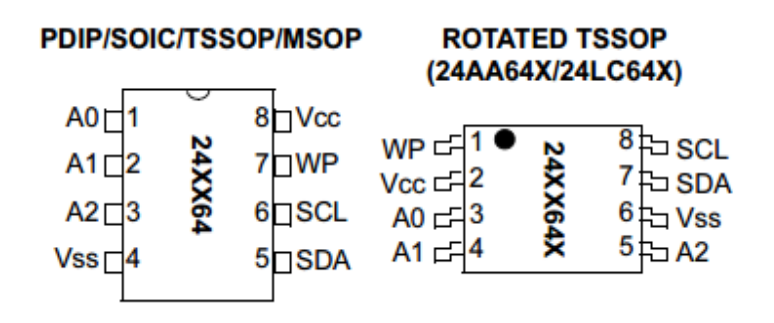

**Figure \_13: Le brochage de EEPROM AT24C512**

La tails de EEPROM AT24C512 est: 64kilo byte ( $65536 \times 8 = 524288$  bits)

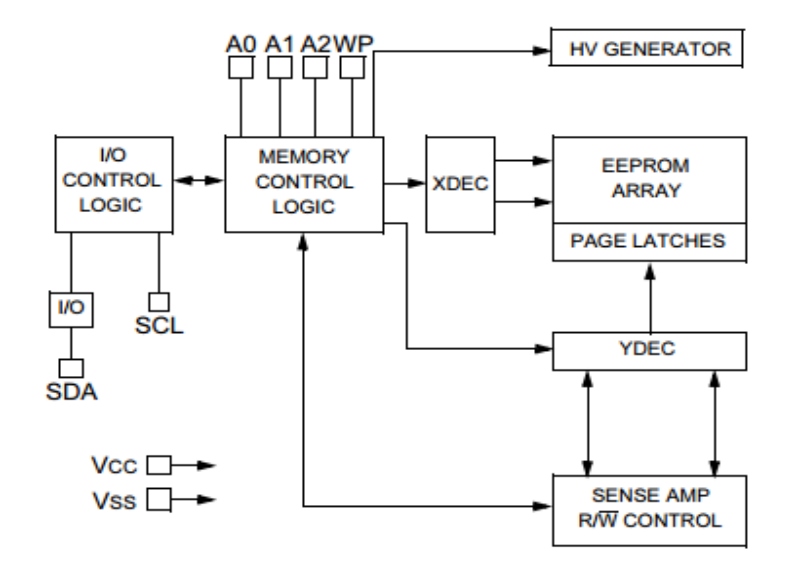

**Figure\_14: structure du La mémoire EEPROM AT24C512**

# **II ADC convertisseur :**

Le module convertisseur analogique-numérique (A / D ) est à 10 bits pour les composants à 28 pins.Ce module permet la conversion d'un signal d'entrée analogique à un format numérique 10 bits correspondant au nombre.

Le registre ADCON0 : contrôle le fonctionnement du module A / D.

Le registre ADCON1 : configure Les fonctions des broches de port

Le registre ADCON2 : temps d'acquisition programmé et justification

Le module comporte cinq registres:

- A/D Result High Register (ADRESH)
- A/D Result Low Register (ADRESL)
- A/D Control Register 0 (ADCON0)
- A/D Control Register 1 (ADCON1)
- A/D Control Register 2 (ADCON2)

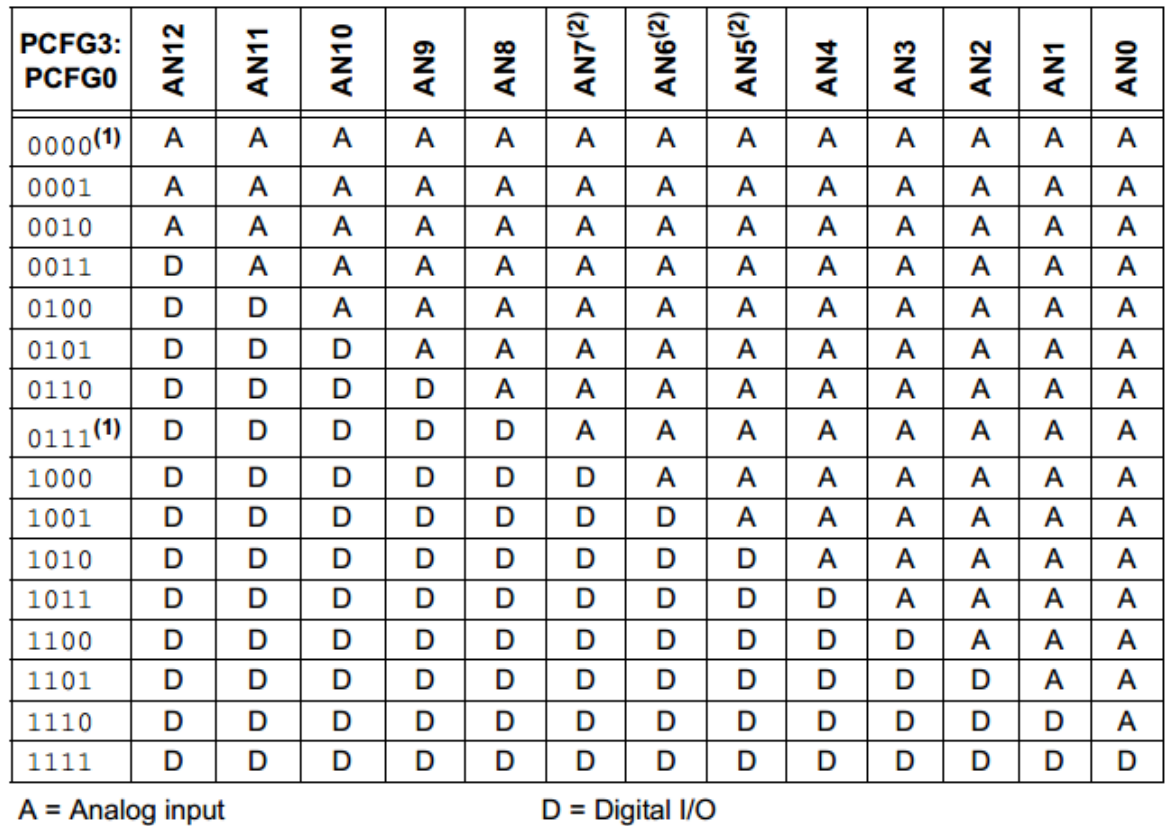

# **Figure\_15 : la configuration des type d'entré du registre**

ON choisit PCFG3 :PCFG0 à 1010 pour configurer AN0 à AN4 comme des entrées analogiques et les autres entrées numériques (voir le figure\_15)dans le registre ADCON0

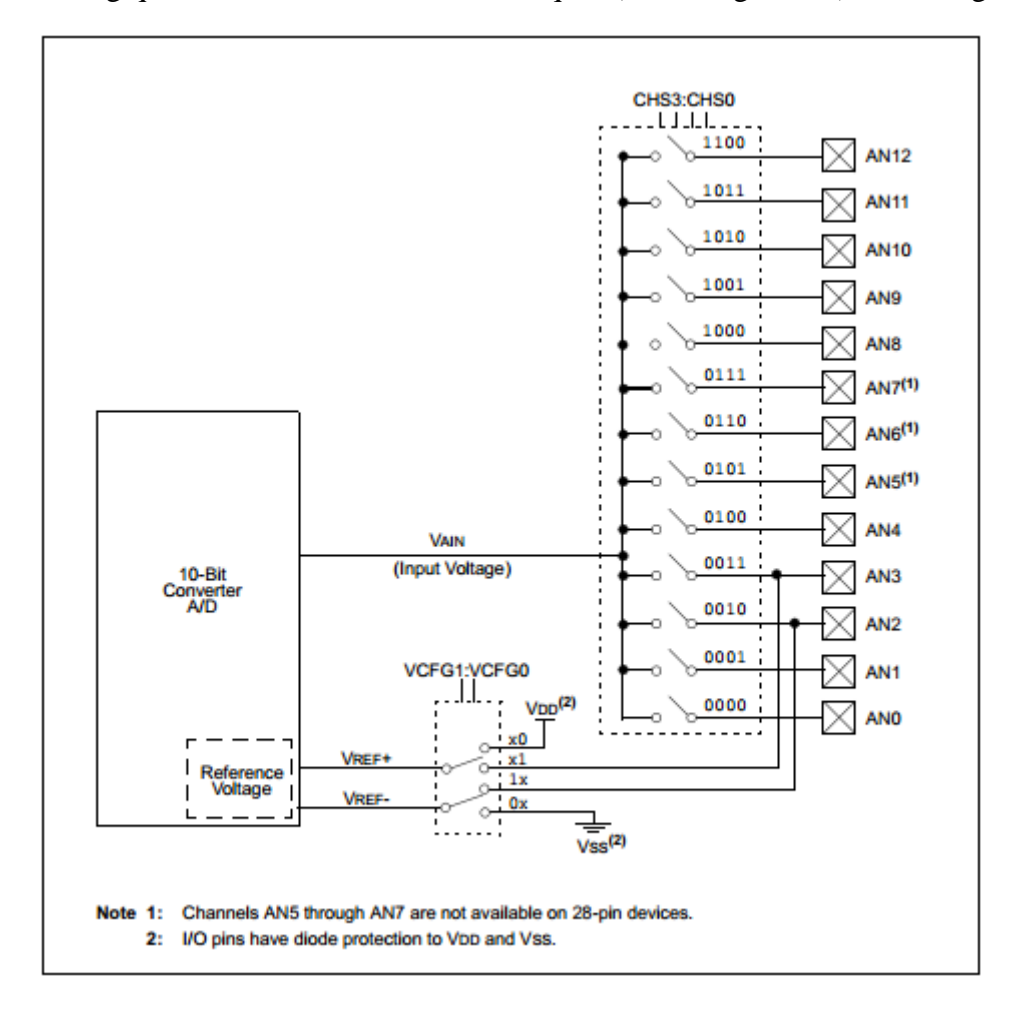

**Figure\_16 : la configuration de Vref**

On choisit le VCFG1 :VCFG0 à 00 pour configurer Vref+ (+5V) de convertisseur à VDD du microcontrôleur et Vref- à Vss (la masse) du microcontrôleur (voir figure\_16) dans le registre ADCON0 .

Donc le registre ADCON0 prendre la valeur binaire ADCON0 = 0b001010 .

# **IV Protocole I2c** :

C'est une connexion série entre les processeurs et les microcontrôleurs, il a été développé par la société Philips en 1980

# **L'architecture optionnelle :**

C'est un protocole de connexion série asynchrone fonction en temps réel et contient deux bornes de connexion

SCK : pour transférer les signaux d'horloge du maitre à l'esclave.

SDA : pour transférer les signaux de données.

Peut être relié à un grand nombre d'appareils sur les deux lignes ( jusqu'à 40 ou plus) .Pour savoir comment le protocole reconnaît le dispositif qui veut communiquer avec lui, parmi tous ces dispositifs attachés ensemble il est nécessaire de consulter la documentation dédiée. Chaque appareil a son propre adresse. Lorsque le microcontrôleur envoie cette adresse via la ligne de données le dispositif concerné peut établir un dialogue et permettra la réception ou de transmission selon le protocole.

1- **STAR BIT** bit est initialement contrôlée par un front descendant de la ligne de données lorsque la ligne d'horloge est haute.

2- **bits d'adresse** est de 7 bits pour sélectionner l'un des dix dispositifs et de communiquer avec lui l

3- **bit de lecture** ou d'écriture est un bit qui détermine le fonctionnement en lecture ou en écriture et d'effectuer par écrit lorsque ce bit est égal à zéro et être lu quand il est à 1. 4- **ACK** confirmation de bit .Il est envoyé par le terminal .

5- **premier octet** est le premier octet envoyé par le microcontrôleur ou le récepteur et le premier octet du type de fonctionnement commandé par la lecture ou l'écriture 6 Ce bit ACK est suivi par chaque octet pour vous assurer que l'écriture du terminal et y répondre lors de la lecture du microcontrôleur indiquant au terminal d'envoyer un autre octet **7- STOP BIT** est un état de contrôle dans lequel la ligne de donnée passe au niveau logique haut lorsque la ligne d'horloge est au niveau logique haut.

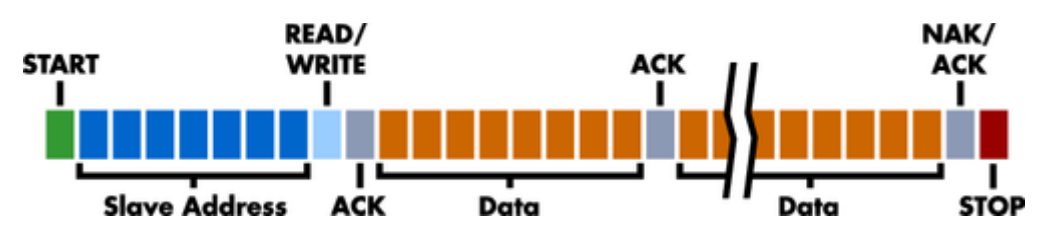

**Figure\_17 : protocole i2c**

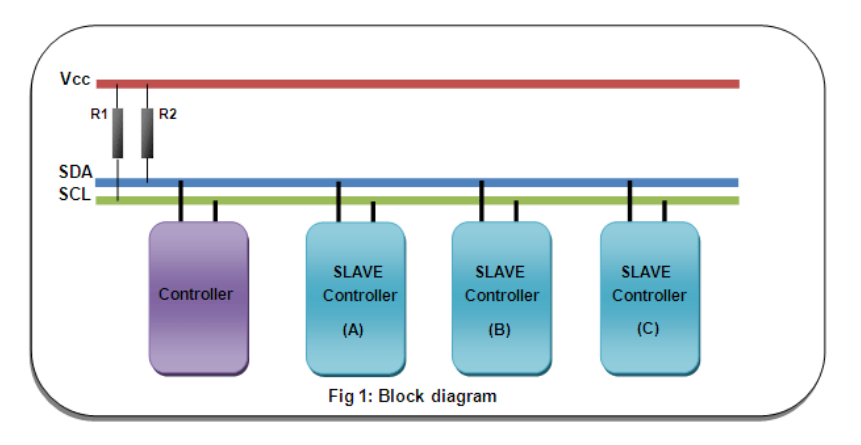

**Figure\_18 : brochage dans le protocole i2c**

# **V. Le programme**

#### **V.1 Introduction :**

Le mikroC PRO est un compilateur pour PIC conçu par la société « Microelectronika », la nouvelle génération de compilateur du mikroC Pro pour microcontrôleurs PIC bénéficie d'une prise en main très intuitive.

#### **V.2 Présentation de mikroC PRO :**

Les Pics sont des composants qui ne sont capables de rien tant qu'on ne leur a pas fait ingérer un programme. C'est comme un ordinateur sans système d'exploitation : il ne démarre pas. Le programme que l'on doit mettre dans le PIC se présente sous la forme d'un fichier binaire (par opposition à un fichier texte) comportant toutes les instructions à exécuter. Ce fichier binaire porte généralement l'extension \*.hex, et doit être transmis dans le PIC à l'aide un appareil appelé programmateur.

MikroC PRO est l'un des compilateurs qui facilitent la programmation des PIC. En utilisant ce compilateur on peut faire la compilation ainsi que corriger les erreurs dans notre programme. Apres avoir enregistré le programme il lui associe un fichier de type (.HEX) c'est à dire un fichier en hexadécimal qui nous permettra de programmer notre PIC.

Organigramme du programme :

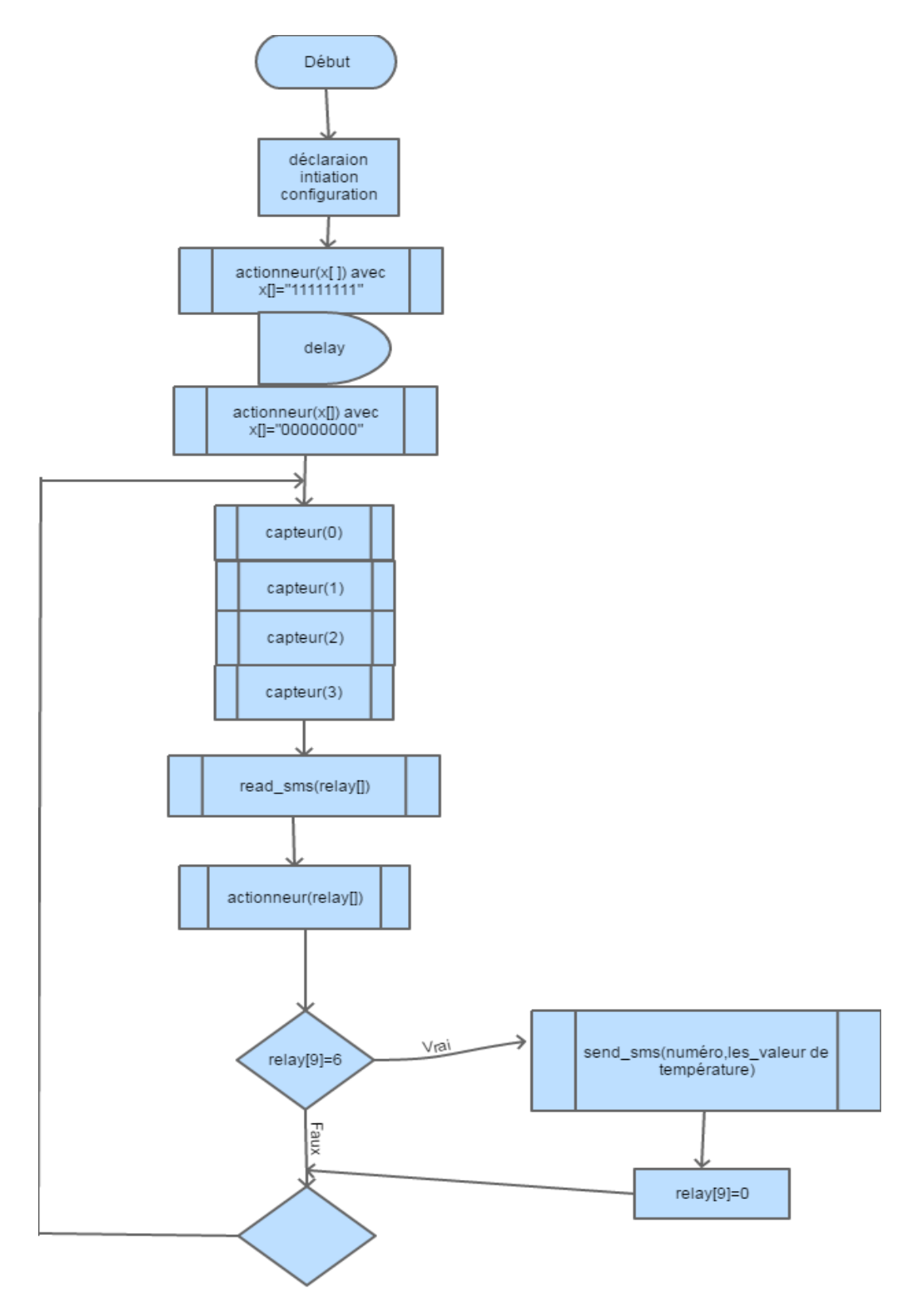

**Figure\_19 :l'organigramme du programme**

# **VI Programmation du PIC:**

Pour réussir cette programmation on a pris le fichier (.hex) du "mikro C" après compilation du programme et on a utilisé un programmateur de PIC ou on a placé notre microcontrôleur. Le programmateur fonctionne grâcea un logiciel (ICPROG) et on a transférer les codes machines dans la mémoire flash du PIC.

# **VII Réalisation du circuit imprimé:**

A partir du schéma sous ISIS, il est possible de passer au logiciel ARES qui permet de dessiner un circuit imprimé.

On ouvre ARES, on pose les composants dans la fiche après avoir précisé la dimension de la carte et on mets les connections entre eux manuellement, on peut aussi réglé quelques propriétés (la taille des fils, agrandir les pastilles, choisir une seul ou double face ... ).enfin on imprime le circuit.

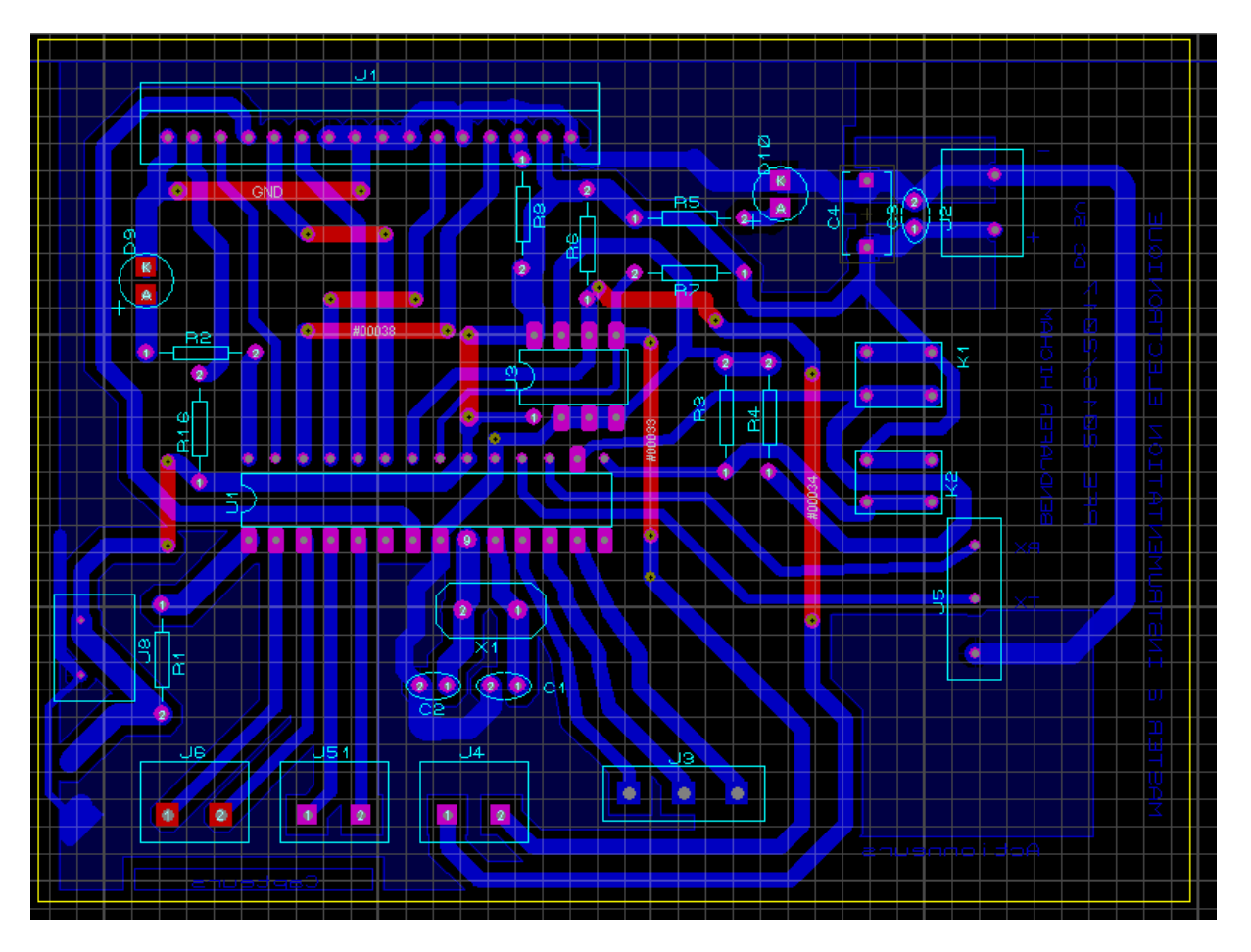

**Figure\_20 : Dessin du circuit imprimé**

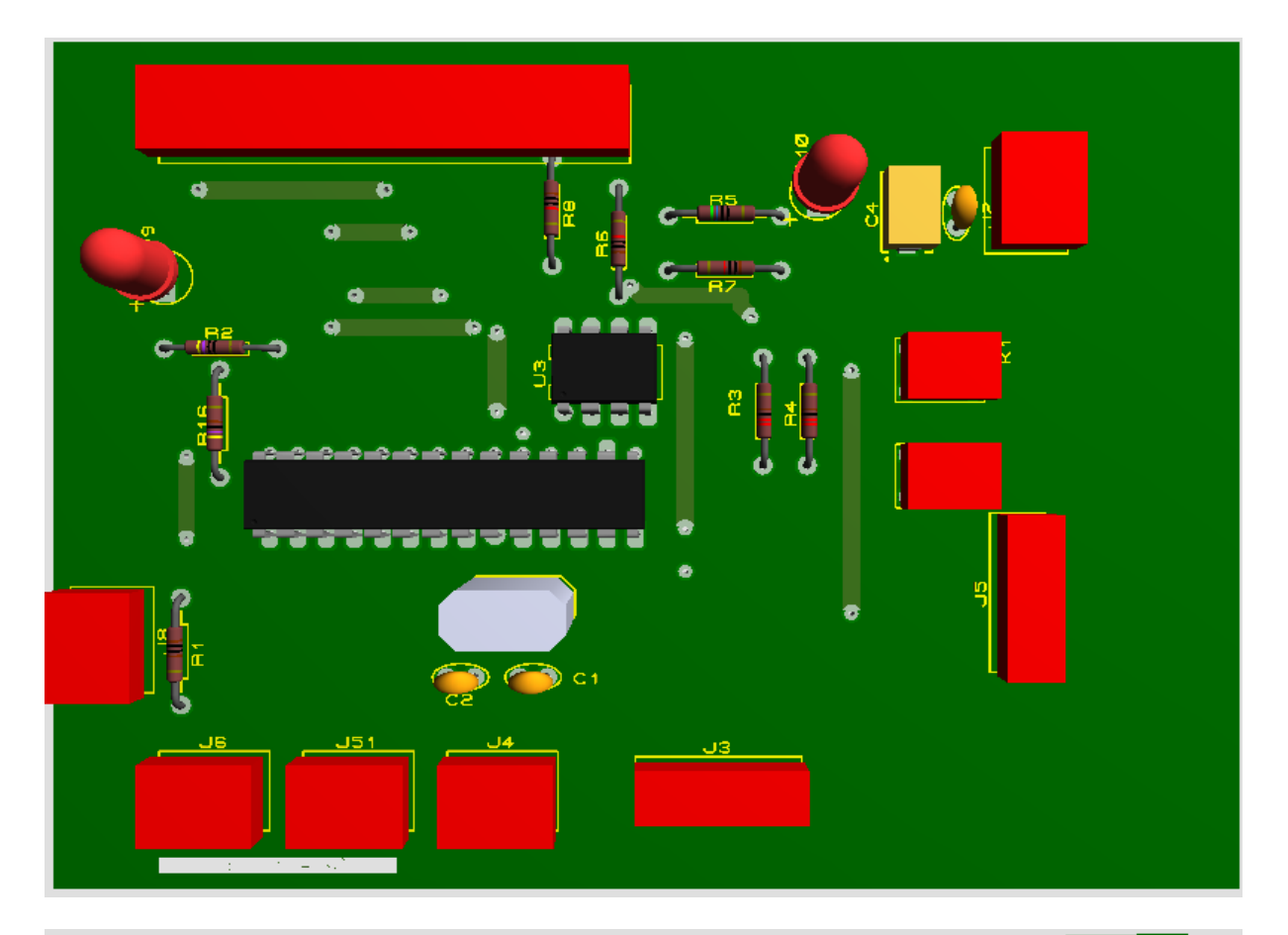

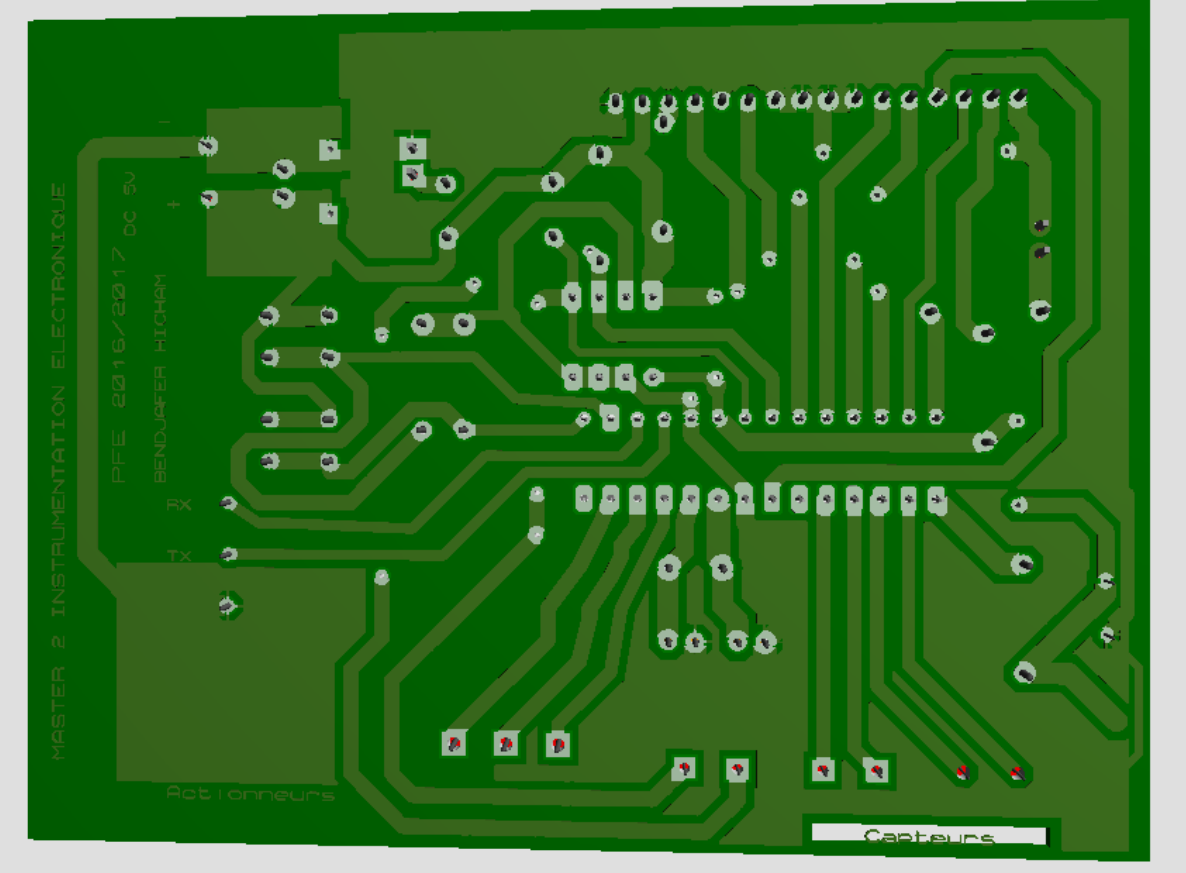

**Figure\_21: Vue 3D du circuit**

**Schéma du circuit imprimé :**

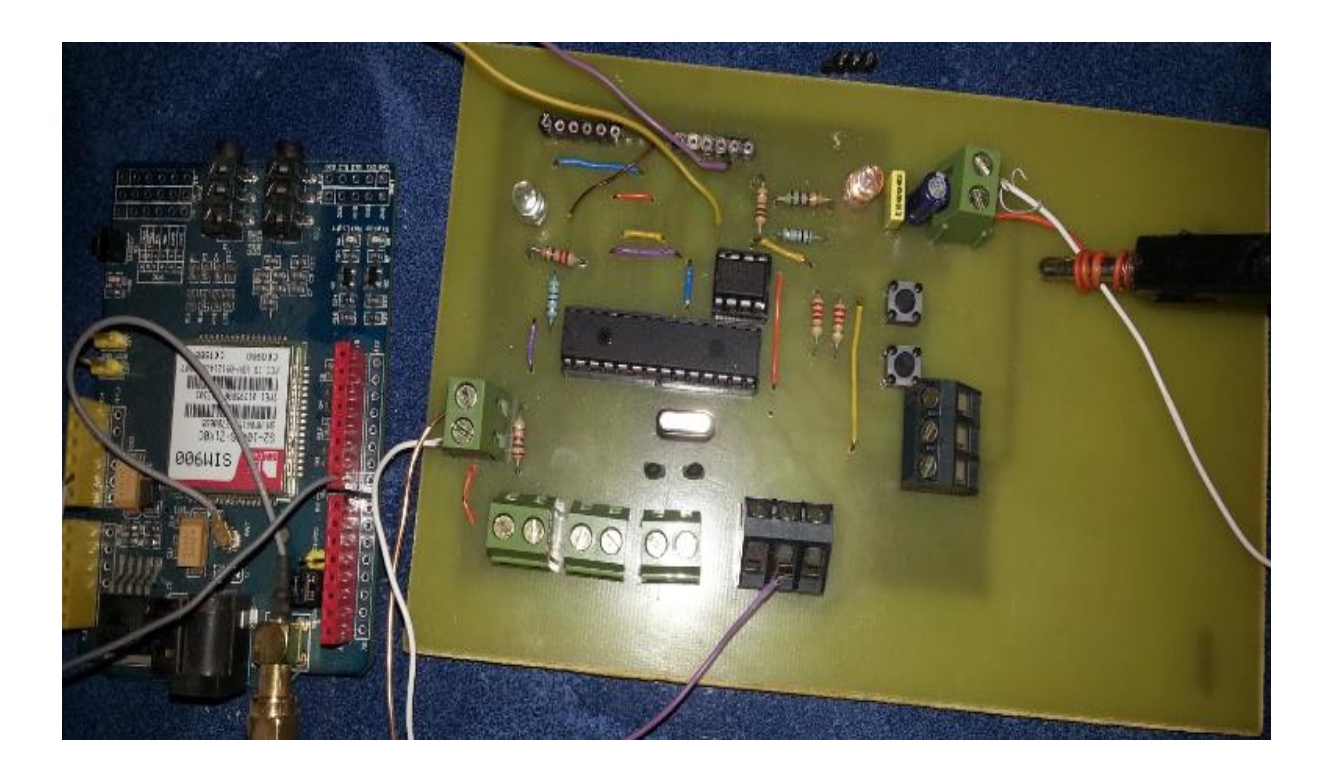

**Figure\_22 : le circuit imprimé de la carte électronique**

# **Chapitre : Les modules**

# **I Module du leds :**

Ce module a pour but d'afficher le résultat final des commandes par activation et désactivation des leds

Les broches :

Sh\_cp : signal de l'horloge

Ds : signal des valeurs de sortie du registre

St\_cp :signal pour mettre le résultat en sortie du registre

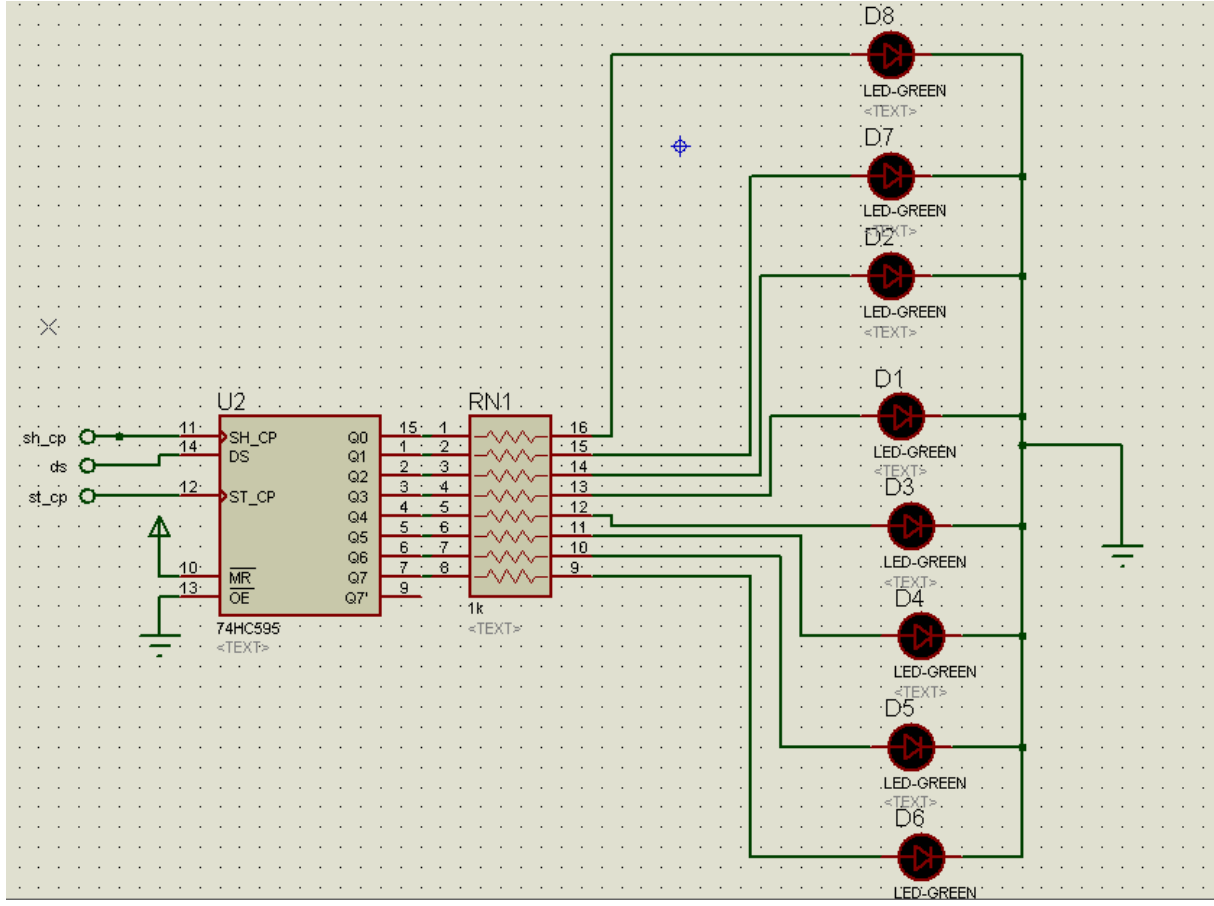

**Figure\_23 : module des leds**

**Le circuit final du module de la carte électronique :**

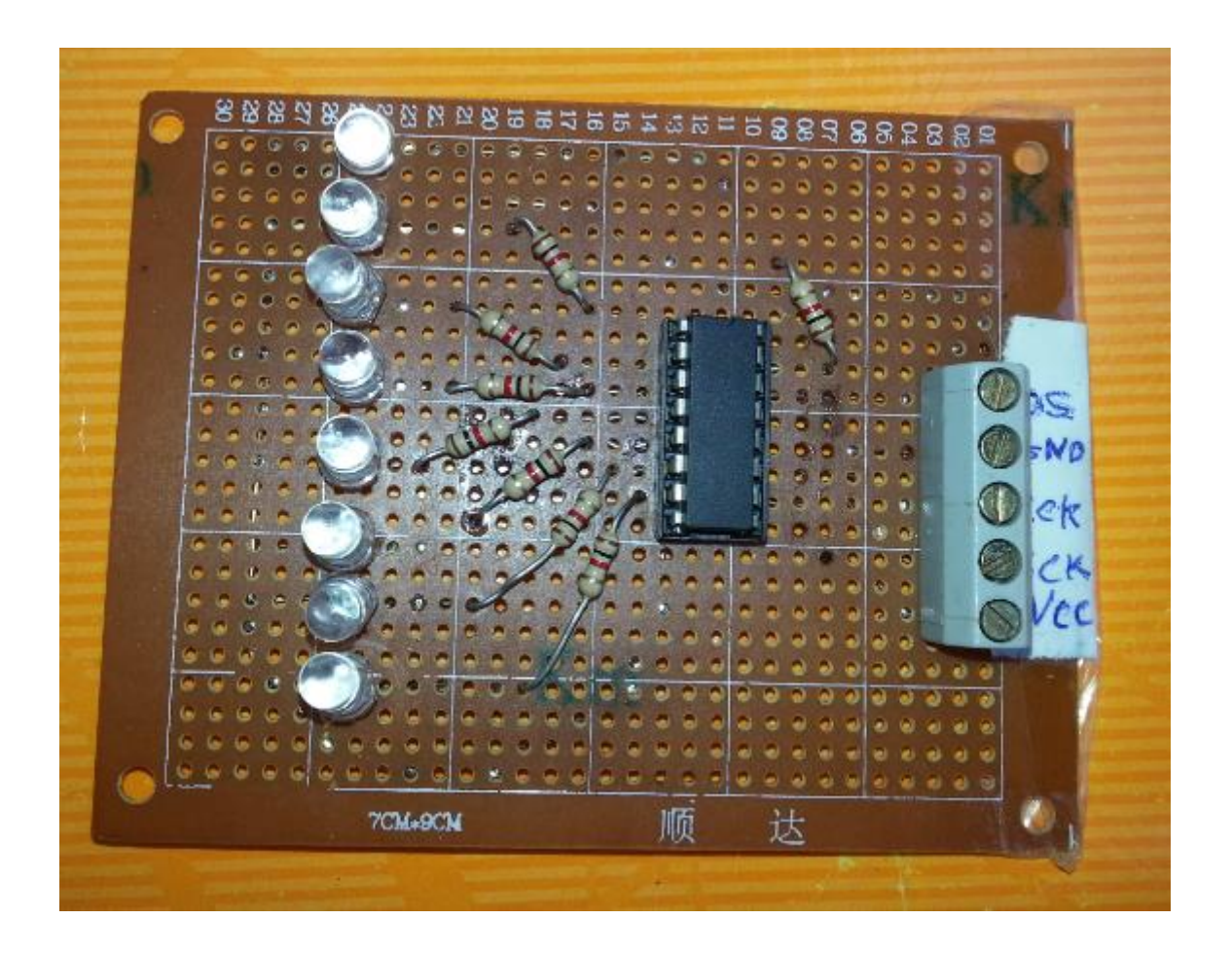

**Figure\_24 : Circuit final du module des leds**

# **II Module Actionneurs :**

Avec 3 bornes et 2 autres pour alimentation on peut commander 16 sorties on fait ça par l'addition de 2 registres à décalage (figure\_25)

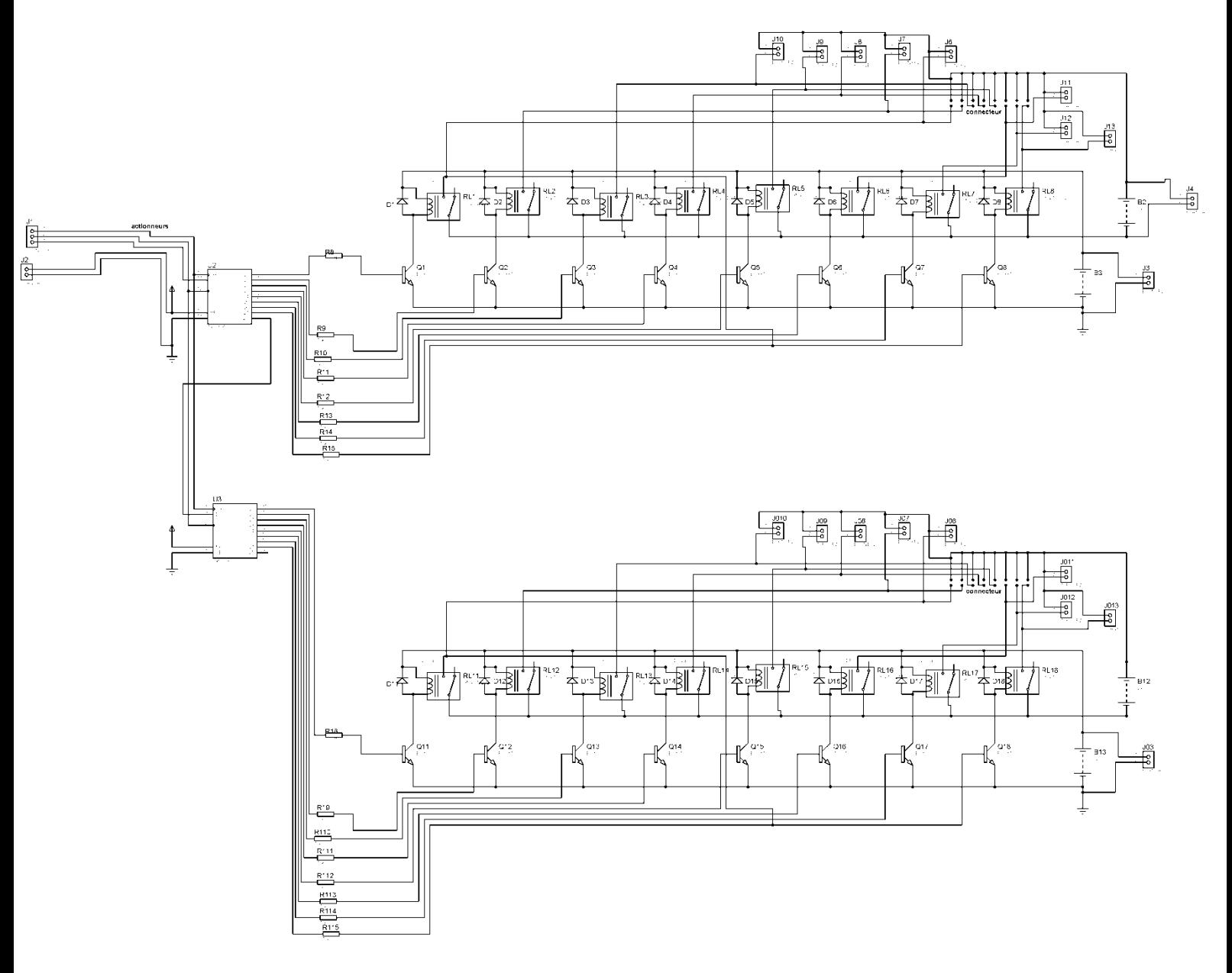

**Figure\_25 : Module Actionneurs sous ISIS**

La sortie du registre supporte une tension de 5 volts et un courant inferieur a 100mA et pour utiliser une tension quelconque à la sortie selon le besoin en ajoute des relais

A l'aide d'un programme mis au point, le PIC va alors modifier l'état de 16 sorties selon la variation de ces valeurs de sortie du registre.

Chaque sortie est commandée par un relais 12V, un transistor et une diode.(figure\_26) .

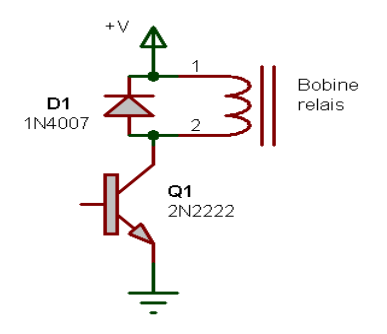

**Figure\_26: Commande de sortie numérique**

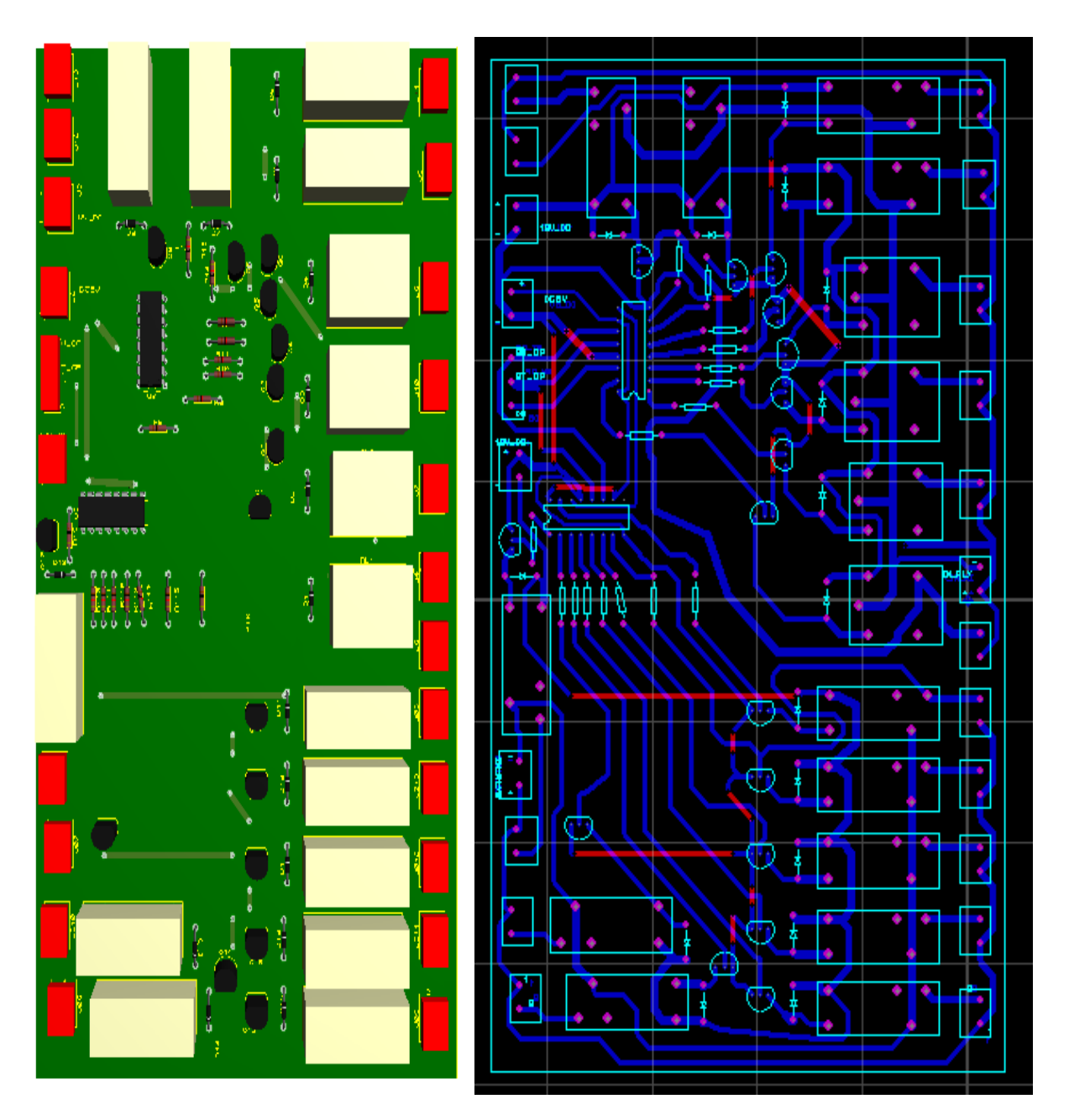

**Figure\_27: Dessin du circuit imprimé et Vue 3D du circuit de module actionneurs**

#### **III. Module capteurs :**

**Le LM35** est un capteur de température à circuit intégré qui peut être utilisé pour mesurer la température et qui délivre une tension électrique proportionnelle à la température (en ° C)

Il ne nécessite pas de calibration externe et maintient une précision de  $+ / -0.4$  °C à température ambiante et  $+/-0.8$  ° C sur une plage de 0 °C à +100 °C.

### **Figure\_28 :LM35**

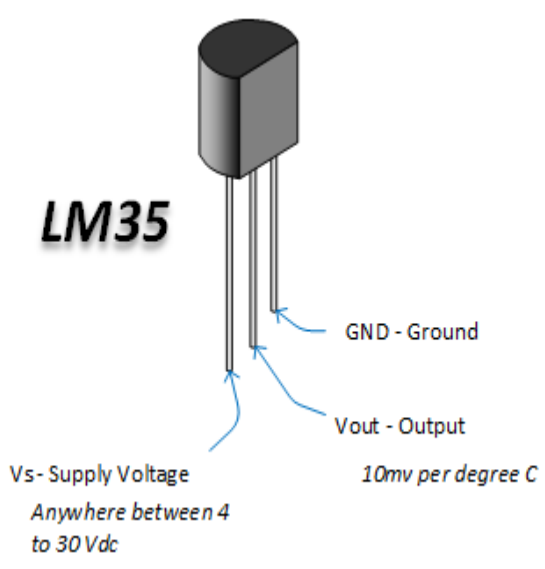

Le capteur a une sensibilité de 10 mV /°C

# **La température est calculée à l'aide de la formule:**

Température =  $\text{Vout} * (\text{Vref} + /1023) / (10 * 10^2 - 3) = \text{Vout} * (5/1023) * (1/0.01) = \text{Vout} * 0.4887$ tension à l'entrée du CAN (recalculée)

#### **Avec :**

• **Vout :** valeur numérique fournie par la conversion analogique numérique.

**• Vref+ :** tension de référence positive utilisée pour la conversion analogique numérique .dans notre cas Vref+=VDD=5V. Vref-= GND=0V

• Le convertisseur est un convertisseur 10 bits. Il peut donner en sortie une valeur comprise entre 0 et  $2^{\wedge}10 -1=1023$ .

• Pour chaque degré de température, on obtient 10mV supplémentaires à la sortie du capteur . En divisant la tension à l'entrée du CAN par 10mV, on obtient la température.

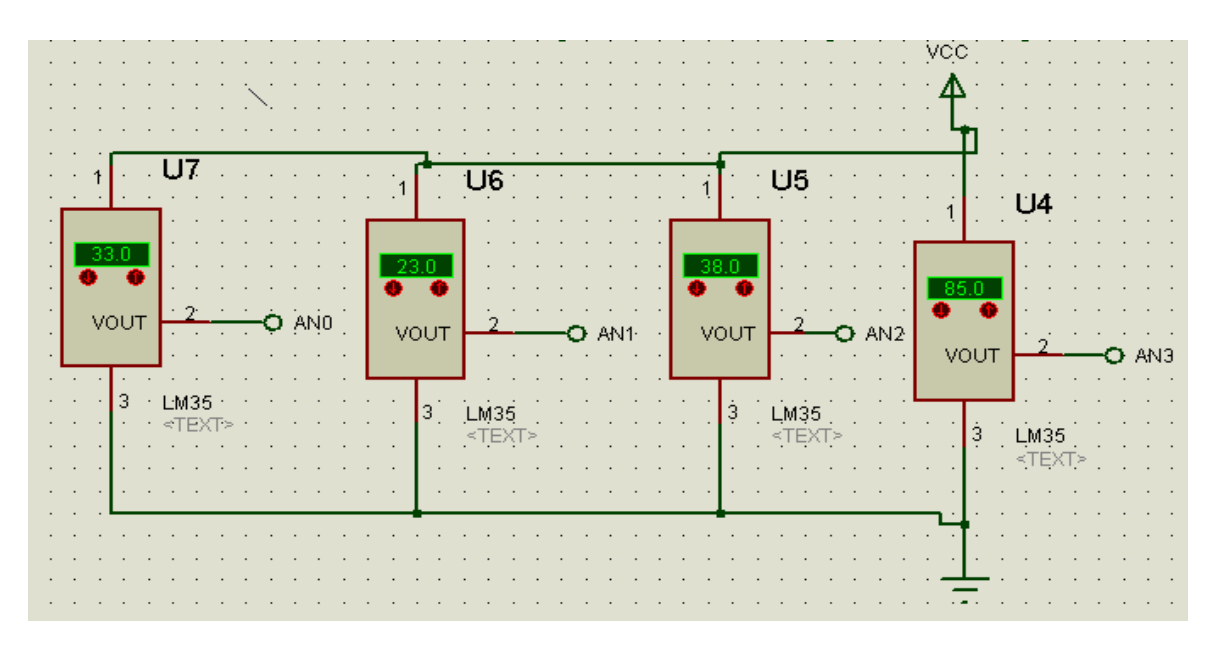

**Figure\_29 : Module Capteur sous ISIS**

AN0 ,AN1,AN2,AN3 :ce sont les entrés analogique du pic 18F2550 du circuit électronique

# **Chapitre 5: Application Android**

# **I.1 Introduction**

Android est parmi les derniers systèmes d'exploitation qui développent les exigences des téléphones intelligents. La plateforme Android de smart phone devient de plus en plus importante pour les réalisateurs de logiciel, en raison de ses puissantes possibilités et open source .Lors des années précédentes, le traitement des données informatiques se faisait par des ordinateurs ,en revanche le smart phone a des avantages qui ont les mêmes fonctions que l'outil informatique .

# **I.2 Les types de environnement de développement :**

J'ai utilisé le dans la programmation de l'application environnement Android Studio qui est basé sur le langage java et crée des applications natives adaptées aux fonctions des systèmes comme celle des SMS

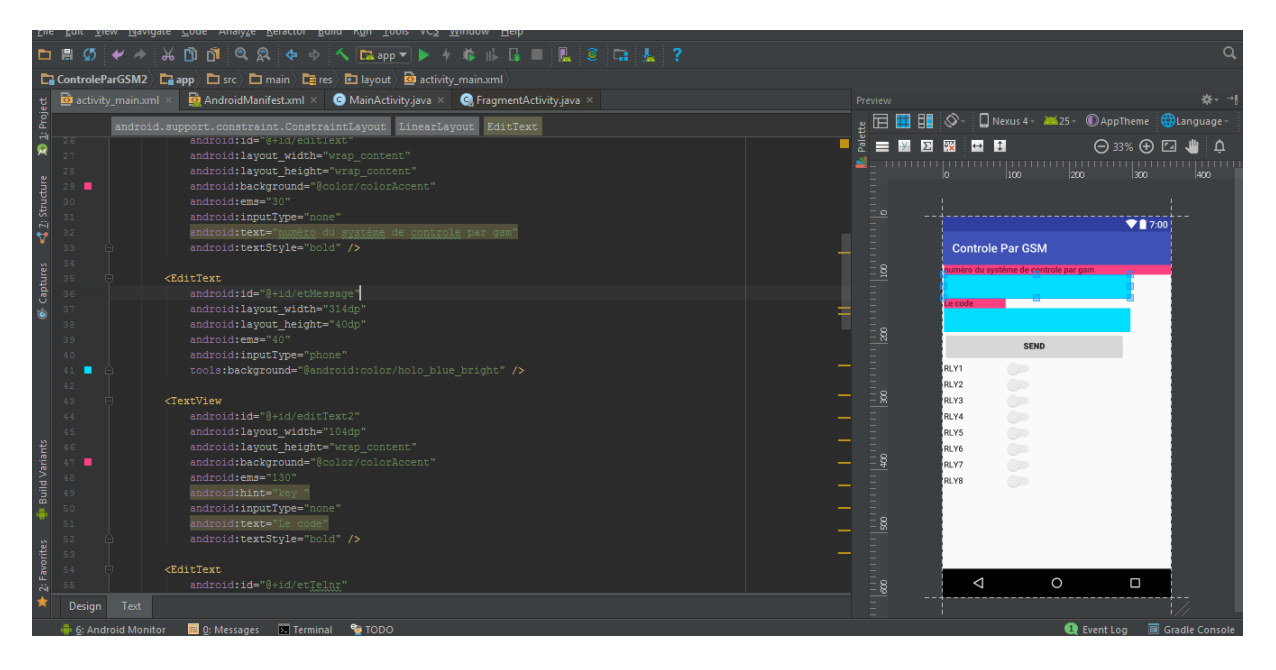

**Figure\_30 : l'environnement de développement Android Studio** 

# **I.3 utilisation de l'application**

Il faut entrer le numéro du téléphone (ici celle de la puce sur le module GSM).

L'utilisateur peut alors effectuer différentes opérations parmi lesquelles on peut citer :

-consulter la température des capteurs.

-agir sur les actionneurs (pompage, irrigation, etc..)

- si l'utilisateur voulait voir la température : entrer le code capteur pour recevoir un message de température du capteur
- si l'utilisateur voulait actionner les actionneurs : entrer le code de actionneur et configuré les bouttons selon le choix
- si l'utilisateur voulait actionner les actionneurs et voir les températures : il faut faire les deux opérations précédentes
- finalement click sur le Botton SEND

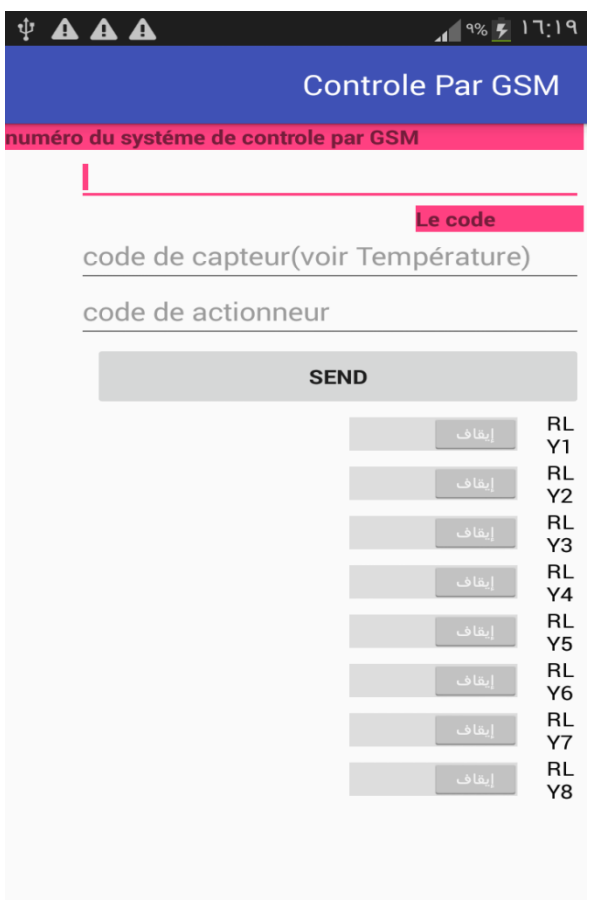

**Figure\_31 : application Android**

# CONCLUSION :

De nos jours, le facteur temps et distance rencontrent des contraintes de plus en plus sévères.

Vu l'importance donné en industrie et dans la vie moderne à ces facteurs, on se trouve devant l'obligation d'améliorer les méthodes et les outils de communication.

Concevoir une carte d'acquisition à base d'un microcontrôleur et autour d'un module GSM était l'objectif principal de notre projet.

Le projet dans le cadre de l'étude et réalisation fut pour nous très enrichissant.

Nous avons choisi de réaliser un système de contrôle par GSM, ce projet nous à permis d'acquérir diverses connaissances sur de multiples domaines notamment en électronique (choix composants, réalisation de la carte, dépannage...) en télécommunication (système de GSM , protocole de connexion …) et en informatique (langage C, ordinogramme, logiciel de simulation ISIS, tracé du circuits imprimés avec le logiciel ARES) et développement de application Android

En perspectives, nous pouvons signaler que ce travail n'est qu'une simple application dans le domaine de la télésurveillance

#### **Bibliographie :**

*http://iraqembededsystems.blogspot.com/2015/01/i2c-inter-integrated-circuit-1980.html www.atmel.com/images/doc1116.pdf www.ti.com/lit/ds/symlink/lm35.pdf https://fr.wikipedia.org/wiki/Registre\_%C3%A0\_d%C3%A9calage https://i2.wp.com/henrysbench.capnfatz.com/wp-content/uploads/2015/05/LM35- Pinouts.png assets.nexperia.com/documents/data-sheet/74HC\_HCT595.pdf*

GSM/GPRS Shield Datasheet :

*[www.tinyosshop.com/datasheet/GSM%20Shield%20Datasheet.pdf](http://www.tinyosshop.com/datasheet/GSM%20Shield%20Datasheet.pdf)* [PIC18F2455/2550/4455/4550 Data Sheet -](http://ww1.microchip.com/downloads/en/devicedoc/39632c.pdf) Microchip : *ww1.microchip.com/downloads/en/devicedoc/39632c.pdf* AT commandes : *http://www.geeetech.com/Documents/SIM900\_AT\_Command\_Manual\_V1.03.Pdf*

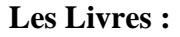

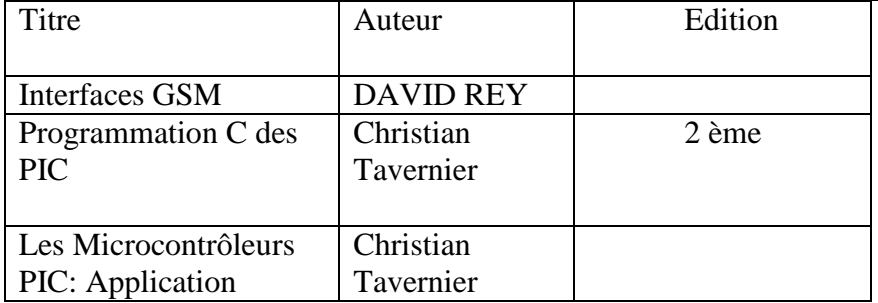

# ملخص

يسمح هذا المشروع بالتحكم عن بعد و في أي منطقة تتوفر على شبكة الخلوي بدارة كهربائية مربوطة بوحدة النظام العالمي للاتصالات المتنقلة (ج س م), يتم ذلك عن طريق ارسال رسائل من هاتف المستخدم الى الوحدة (ج س م) المربوطة بالدارة عن طريق اتصال متوازي و بأوامر أط تم تتم معالجة الرسائل وتنفيد محام الموكلة الخاصة بالتحكم على مسـتوى الدارة. المشروع يسمح بالخوض في مجالات مختلفة كالبرمجة و فهم برتوكولات الاتصال و بنية المتحكمات...الخ ا<mark>لكلمات المفتاحية</mark> : نظام الاتصال العالمي للهاتف (ج س م), أموار أط , اتصال متوازي , برتوكولات الاتصال, شبكة الخلوية ,المتحكمات, برتوكوالت االتصال.

# **Abstract**

This project allows for remote control and in any area available on the cellular network with an electrical circuit connected to the unit of the global system for mobile communication (GSM)

This is done by sending messages from the user's phone to the unit (GSM) connected to the circuit through a parallel connection and by AT commands, the messages are processed and the tasks assigned to the control at the level of the circuit,

The project allows engaging in various fields such as programming, understanding communication protocols, microcontroller structure, etc.

**Key words:** Microcontroller, global system for mobile communication (GSM), AT commands, parallel connection, cellular network, communication protocols.

# **Résumé :**

Ce projet permet un contrôle à distance et dans une zone disponible sur le réseau cellulaire avec un circuit électrique connecté à l'unité du système de globale pour la communication mobile (GSM),Cela se fait en envoyant des messages du téléphone de l'utilisateur à l'unité (GSM) connectée au circuit par une connexion parallèle et par des commandes AT, les messages sont traités et les tâches assignées au contrôle au niveau du circuit, Le projet permet pataugeant dans différents domaines tels que la programmation et la compréhension des protocoles de communication et la structure du microcontrôleur. ... etc.

**Mots-clés :** Microcontrôleur, système de globale pour la communication mobile (GSM), commandes AT, connexion parallèle, le réseau cellulaire, protocoles de communication.